**Konzeption und Entwicklung eines internetbasierten Shopsystems für einen landwirtschaftlichen Direktvermarkter**

> Hausarbeit zur Diplomprüfung

> > an der

**Hochschule für angewandte Wissenschaften Hamburg** Fakultät Design, Medien und Information Studiendepartment Information

vorgelegt von

Heike Nowicki

Hamburg, Februar 2006

Referent: Prof. Dr. Franziskus Geeb Koreferent: Prof. Dr. Martin Gennis

### **Abstract**

Diese Arbeit dokumentiert die Erstellung einer kleinen Website mit integriertem Lebensmittelshop. Dem Onlineshop liegt eine MySQL-Datenbank zugrunde und die Programmierung des Shopsystems erfolgt mit der Scriptsprache PHP. Es wird beschrieben, wie die Seitenstruktur und die Entwürfe der Website ausgehend von den darzustellenden Inhalten entwickelt wurden. Die Vorteile und Problematiken eines reinen Layouts mit CSS (Kaskadierenden Formatvorlagen) werden kurz thematisiert. Die Entwicklung der Datenbank wird dokumentiert und die Struktur abgebildet. Auch die Programmierung der einzelnen Funktionalitäten wird beschrieben und teilweise mit grafischen Darstellungen verdeutlicht. Schließlich werden die für die Administration des Shops notwendigen Kenntnisse durch Anleitungen vermittelt.

### **Schlagworte:**

Onlineshop, Online-Shopping, Webshop, Warenkorbsystem, Webshopsystem, E-Commerce, MySQL, PHP, CSS, Naturkost, Biohof

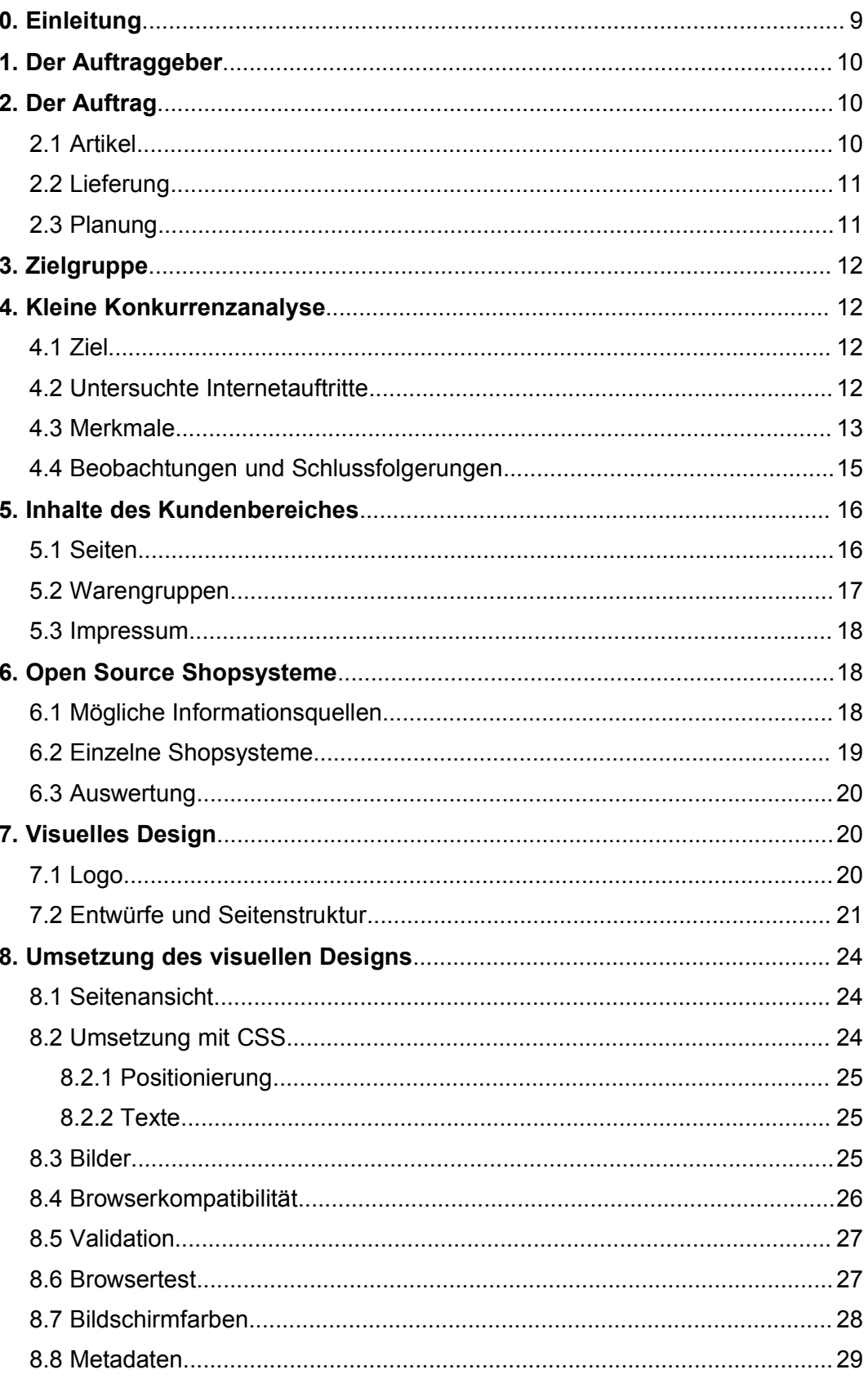

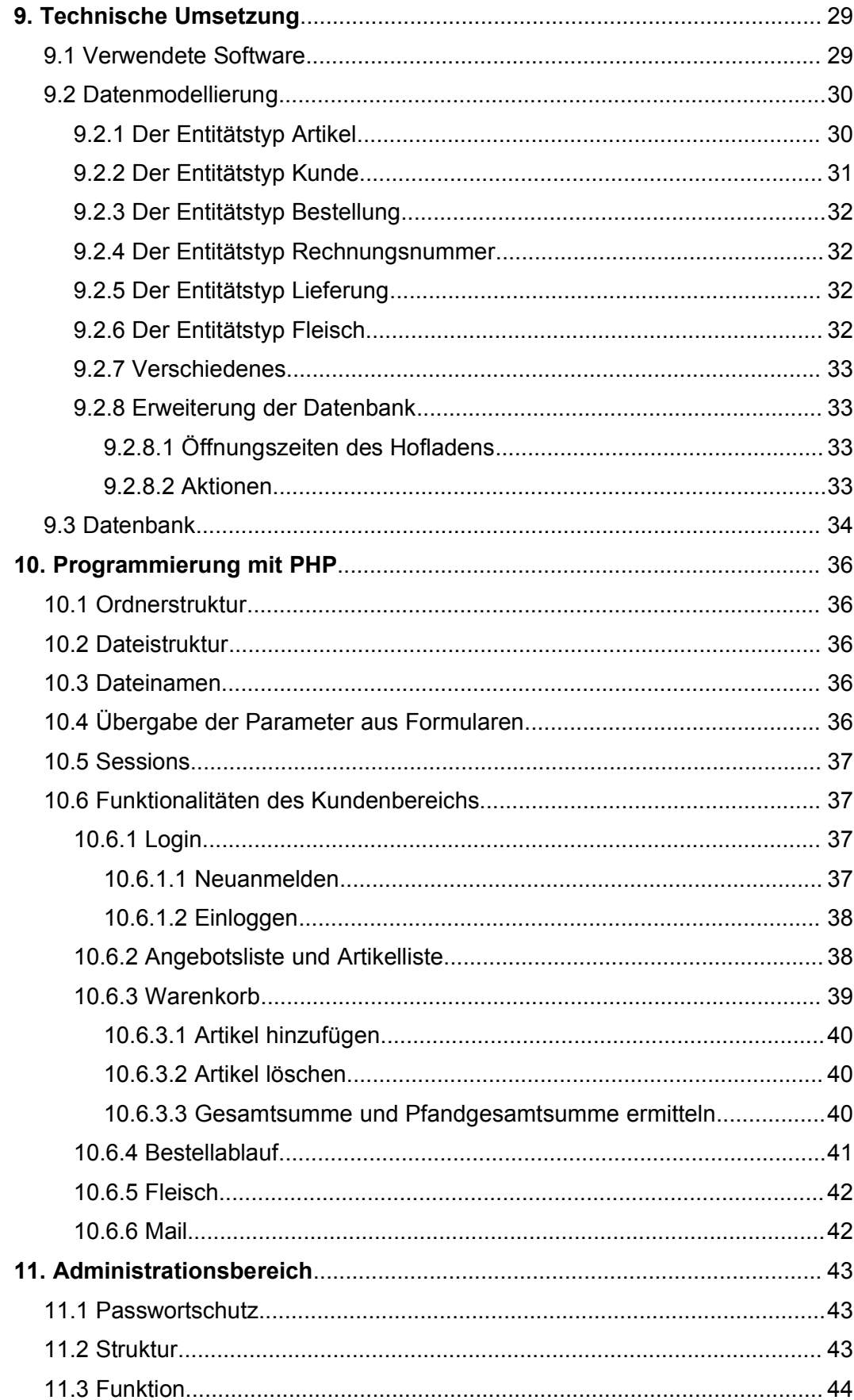

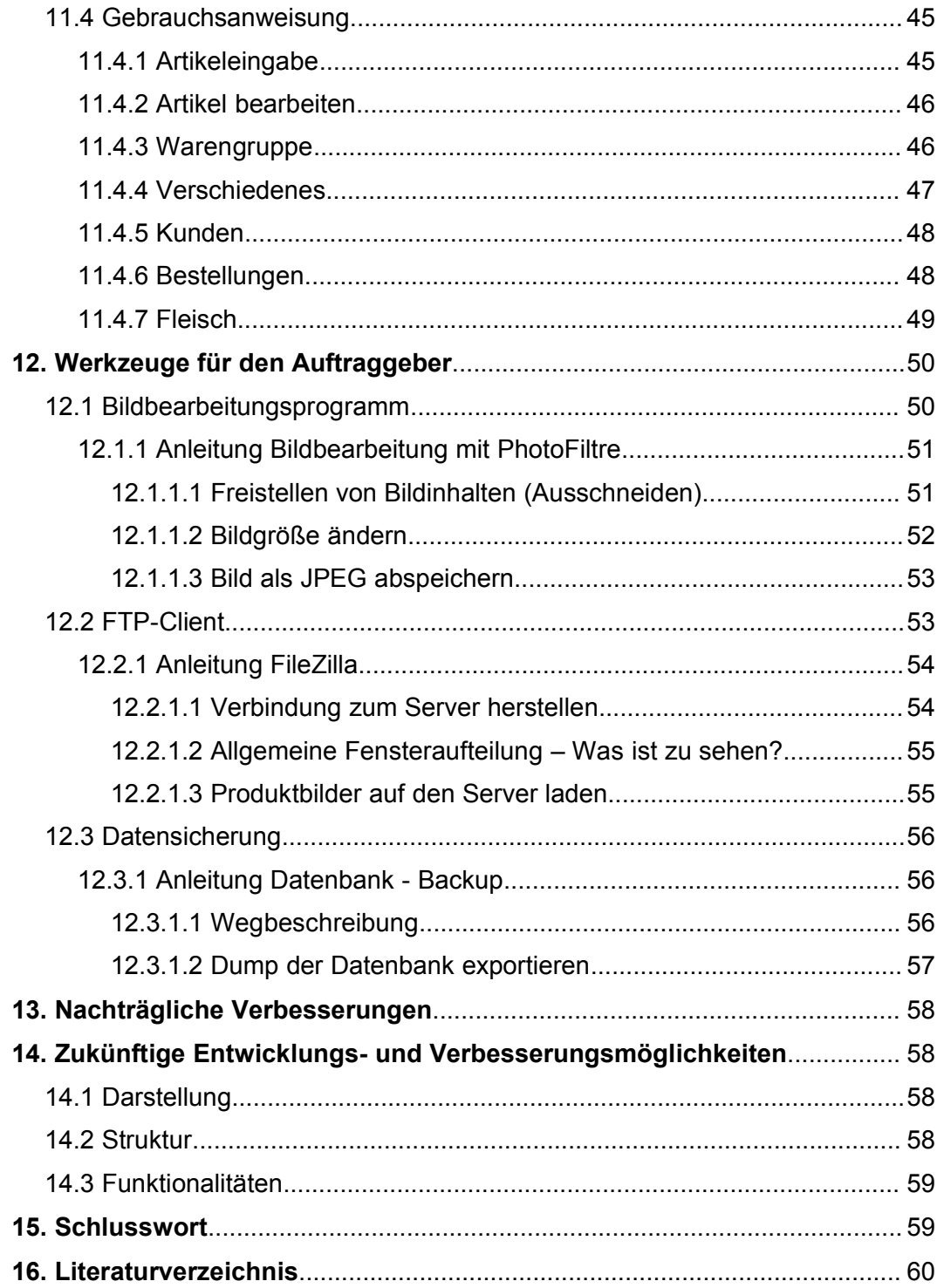

# **Abbildungsverzeichnis**

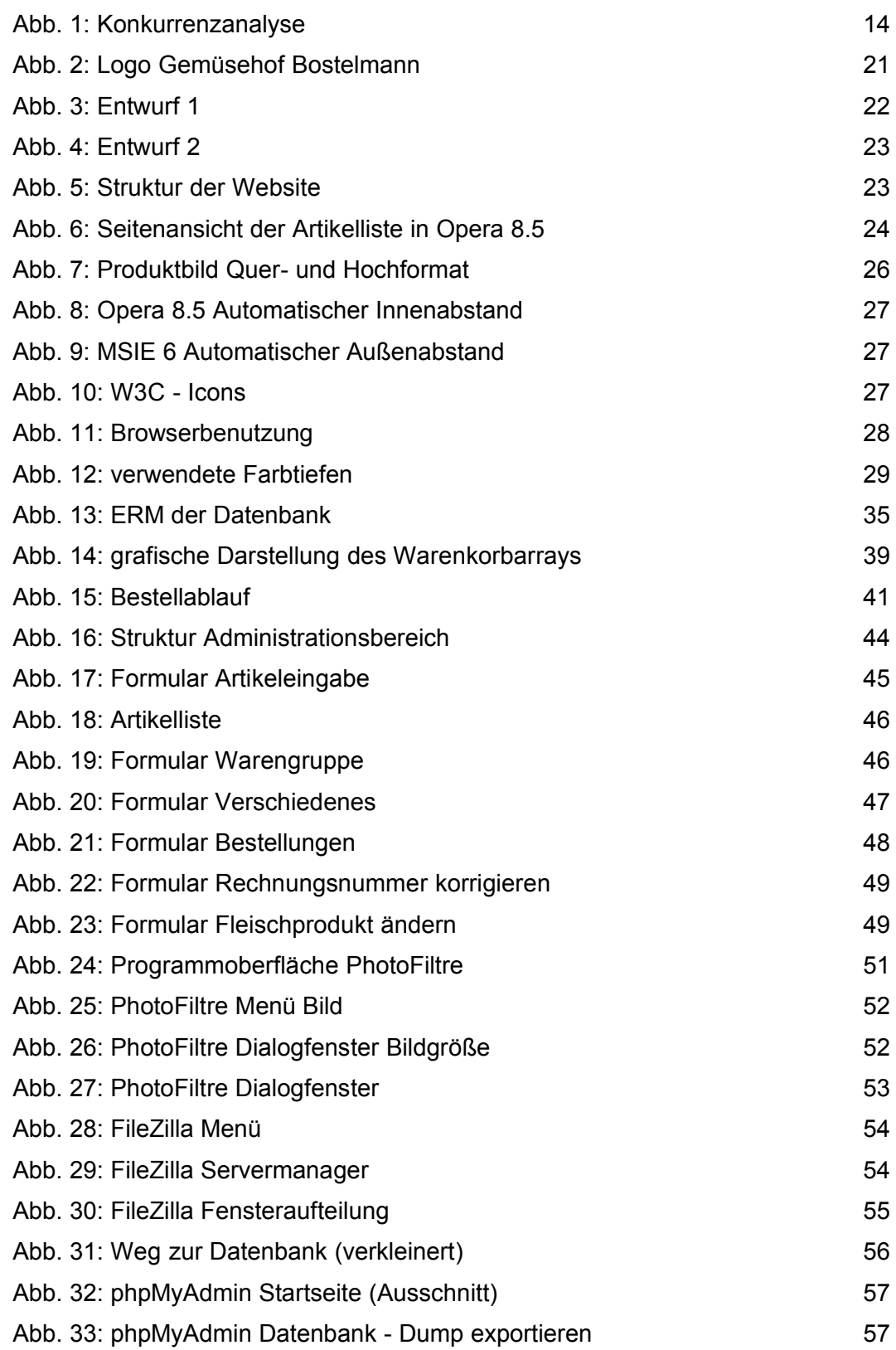

# **Abkürzungsverzeichnis**

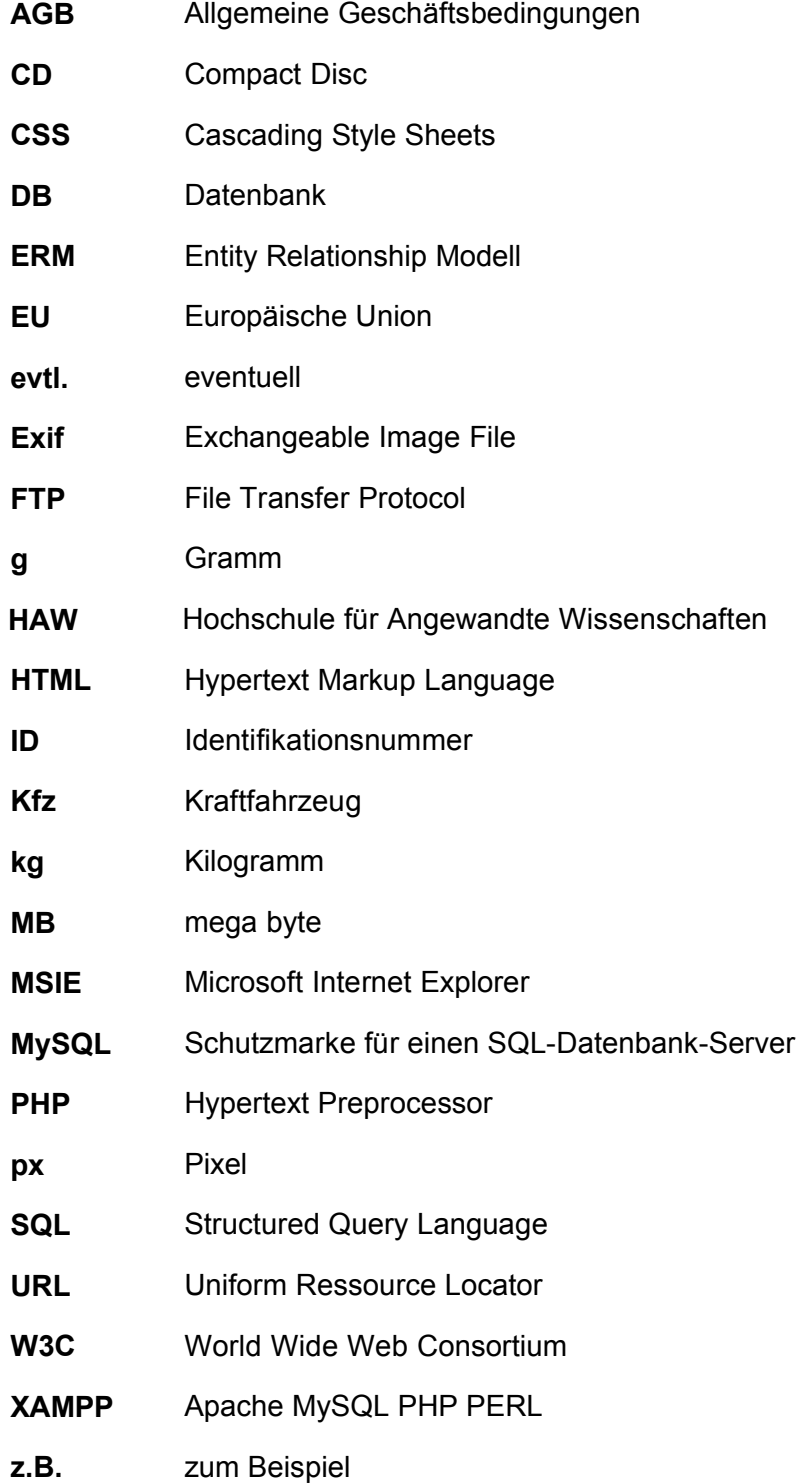

## **0. Einleitung**

Ein Ziel dieser Diplomarbeit war die Fertigstellung eines Onlineshops für Naturkostlebensmittel. Der Shop sollte funktionell und vom Erscheinungsbild her den Bedürfnissen des Shopbetreibers angepasst sein. Auftraggeber und zukünftiger Shopbetreiber ist ein Landwirt in Niedersachsen. Die im Shop bestellten Lebensmittel sollen nur in der Region ausgeliefert und bei Lieferung bezahlt werden. Es werden also weder eine Zahlungsabwicklung noch Kreditkartenunterstützung oder Mehrsprachensupport benötigt, und auch eine Lagerverwaltung ist überflüssig. Somit ist die Anpassung von kostenfrei erhältlichen Warenkorbsystemen an die Bedürfnisse des Auftraggebers sehr umfangreich. Statt dessen wurde eine selbst programmierte Lösung favorisiert und mit einer Kombination aus PHP4 als Apache-Modul und dem Datenbank-Management-System MySQL umgesetzt.

Die schriftliche Arbeit soll die Umsetzung zu dem Produkt *Onlineshop Gemüsehof Bostelmann* dokumentieren und die Programmierung im Zusammenhang mit den Dateien auf der beigelegten Daten-CD nachvollziehbar machen.

# **1. Der Auftraggeber**

Der Gemüsehof Bostelmann ist ein Gemischtbetrieb ökologischer Landbau in Neu Neetze, Landkreis Lüneburg – Niedersachsen. Gemischtbetrieb bedeutet bei diesem Betrieb Rinderhaltung kombiniert mit Gemüse- und Getreideanbau auf 75 Hektar Land. Der Eigenanbau auf dem Gemüsehof Bostelmann erfolgt nach den Bioland Richtlinien.

Herr Bostelmann vermarktet seine Produkte zum großen Teil direkt. Getreide und Eiweißfrüchte werden über die Erzeugergemeinschaft Ökokorn Nord vermarktet. An den Großhandel werden 20% des Spargels und 5% des Gemüses geliefert. Der Betrieb führt einen täglich geöffneten Hofladen. Zukünftig möchte Herr Bostelmann seine Produkte außerdem elektronisch in einem Onlineshop vermarkten und seinen Betrieb bewerben.

# **2. Der Auftrag**

Es soll im Rahmen dieser Diplomarbeit eine Internetpräsentation mit Informationen über den Betrieb, Anfahrtsbeschreibung und Öffnungszeiten des Hofladens und ein Onlineshop erstellt werden. Da Herr Bostelmann keine Programmierkenntnisse hat, soll der Administrationsbereich möglichst einfach und ohne Programmierkenntnisse zu bedienen sein.

## **2.1 Artikel**

Es sollen 400-500 Artikel im Shop angeboten werden.

Artikel aus eigenem Anbau:

- Gemüse (60 Sorten)
- (Rindfleisch)

zugekaufte Artikel:

- Nudeln
- Säfte / Biobrause
- Wein
- Molkereiprodukte (wenig, da die Lagerzeit begrenzt ist)

Da zukünftig neue rechtliche Bestimmungen für den Verkauf und die Auslieferung von Frischfleisch herauskommen, weiß Herr Bostelmann noch nicht, ob er im Onlineshop Fleisch anbieten wird. Er möchte aber gerne die Möglichkeit dazu haben. Das Rindfleisch soll in dem Fall nicht ausgeliefert werden, vielmehr sollen Selbstabholer die gewünschte Ware vorbestellen

können, da ein Schlachttermin erst bei ausreichender Nachfrage festgelegt wird. Notwendige Angaben bei den einzelnen Produkten sind:

- Titel/Name
- Beschreibung
- Verkaufseinheit
- Herkunftsland (Kfz-Kennzeichen)
- Anbauweise (konventionell oder der jeweilige Anbauverband)
- **•** Grundpreis
- Verkaufspreis
- bei einigen Produkten Pfand

# **2.2 Lieferung**

Die Waren sollen an bestimmten Wochentagen (z. B. Mittwoch + Freitag) ausgeliefert werden, wobei sich der Tag nach dem jeweiligen Liefergebiet richtet (z.B. Mittwoch in Uelzen, Freitag in Harburg). Die Liefertage können sich ändern. Das Liefergebiet soll den Landkreis Lüneburg, Uelzen und eventuell Harburg umfassen. Das genaue Gebiet hat Herr Bostelmann später auf einer Karte eingezeichnet. Die Bezahlung soll bar bei Lieferung erfolgen. Es ist ein Rechnungsausdruck nötig. Eine Beispielrechnung stellte Herr Bostelmann zur Verfügung.

Während des Urlaubs können die Waren nicht ausgeliefert werden. Der Hofladen ist jedoch geöffnet und bestellte Waren können dort abgeholt werden. Außerdem sind der Bestellschluss und die Angabe des Mindestbestellwertes zu berücksichtigen. Die Waren sollen kostenlos an den Kunden geliefert werden, so dass die Angaben von Liefer- und Verpackungskosten wegfallen.

## **2.3 Planung**

Bis Anfang Oktober soll das Produkt fertig sein, damit Herr Bostelmann sich in der Winterzeit mit der Funktionsweise des Shops vertraut machen und die Artikel eingeben kann.

## **3. Zielgruppe**

Die Lieferung der Produkte erfolgt regional begrenzt und man kann von einer deutschsprachigen Benutzergruppe ausgehen. Es werden Nahrungsmittel aus kontrolliert biologischem Anbau angeboten. Diese werden entweder aus

ideologischen Gründen wie Umweltbewusstsein oder / und Gesundheitsbewusstsein gekauft <sup>1</sup> oder auf Grund gesundheitlicher Notwendigkeit. Menschen mit Allergien und Nahrungsmittelunverträglichkeiten sind auf die Angabe der Inhaltsstoffe von Lebensmitteln angewiesen. Einige, wie zum Beispiel Zöliakie-Patienten, müssen den Hersteller eines Produktes kennen, um feststellen zu können ob dieses für sie geeignet ist.

## **4. Kleine Konkurrenzanalyse**

## **4.1 Ziel**

Die Untersuchung von Websites mit ähnlichen Inhalten sollte einen Eindruck von den Funktionalitäten und dem Erscheinungsbild kleiner Onlineshops vermitteln. Außerdem konnte ein Eindruck von den Vorstellungen des Auftraggebers und seinen Erwartungen an den Shop gewonnen werden. Herr Bostelmann hatte die folgenden vier Adressen von Internetauftritten heraus gesucht, von denen ihm der des Biolandhofs Kramer optisch am besten gefiel.

## **4.2 Untersuchte Internetauftritte**

## ■ http://www.biolandhofkramer.de

Die Website des Biolandhofs Kramer stellt den Betrieb, dessen Arbeitsweise und die im Hofladen erhältlichen Warengruppen vor. Die Site ist übersichtlich strukturiert und wirkt durch eine einheitliche, einfache Bildpräsentation und eine ausgewogene Farbgebung aufgeräumt und freundlich.. Die Site wurde mit Hilfe von Frames umgesetzt und beinhaltet keinen Onlineshop.

## ■ http://www.hofgrossbanratz.de/

Die Website des Hofes Groß Banratz besteht aus einzelnen Links in Form von Buttons. Der Auftraggeber hatte diese Site als Beispiel für die Fleischbestellung genannt. Die Waren können durch Ausfüllen und Abschicken von Formularen bestellt werden. Ein Warenkorbsystem ist nicht vorhanden und es werden auch keine Produktbilder gezeigt.

#### **http://www.frischekiste.de/**

Beim Lieferservice *Frische Kiste* des Bioland-Hofes Foigt können Waren mit Hilfe eines Warenkorbsystems bestellt werden. Produktbilder werden nicht

<sup>1</sup> vgl. Stieß 2004

gezeigt. Es existiert eine Möglichkeit zur Produktsuche, wobei mehrere mögliche Bezeichnungen eines Produktes nicht berücksichtigt werden. Wer mit dem Begriff *Karotten* sucht, findet also keine Möhren. Das Menü mit den Warengruppen öffnet sich nach Anklicken des Menüpunktes *Shop* und liegt danach über der vertikalen Navigation. Es ist nicht möglich, beide Navigationsleisten gleichzeitig zu sehen. Umgesetzt wurde die Site mit Frames.

## **http://www.bauckhof-shop.de/**

Der Bauckhof bietet in seinem Onlineshop vergleichsweise viele Produkte an. Die Warengruppen sind thematisch unter die Betriebsbereiche Schlachterei, Käserei, Hühnerei und Hofladen eingeteilt. In der Artikelliste werden jeweils zwei Produkte nebeneinander mit einem kleinen Abbild präsentiert. In der Einzelansicht befindet sich eine genauere Produktbeschreibung mit großem Bild. Auf der rechten Seite ist eine Warenkorbübersicht vorhanden. Darunter werden Neuigkeiten mitgeteilt. Die vorhandene Produktsuche berücksichtigt Synonyme nicht. Die technische Umsetzung des Layouts erfolgte mit Tabellen und CSS, programmiert wurde mit PHP.

## **4.3 Merkmale**

Weitere kleine Onlineshops von Naturkostanbietern, die über ein Warenkorbsystem verfügen, wurden auf die folgenden Fragen hin untersucht:

- Gibt es eine Produktsuche und berücksichtigt diese Synonyme?
- Wie viele Produkte stehen in der Artikelliste nebeneinander?
- Gibt es eine Einzeldarstellung der Produkte?
- Werden die Produkte mit Bild gezeigt?
- Werden die Warengruppen thematisch geordnet?
- Wie wird der Warenkorb angezeigt (wenn überhaupt)?
- Wie ist der erste subjektive Eindruck?

Das Ergebnis für vier verschiedene Onlineshops ist in Abbildung 1 tabellarisch zusammengefasst. Aus Platzgründen wurden die Anbieter durchnummeriert, wobei z.B. Shop-Nr.1 in der Tabelle dem Anbieter *Amorebio* entspricht.

1. *Amorebio GmbH* versendet auf Bestellung Naturkost und Non-Food-Artikel [http://www.naturkost.ag/shop/]

- 2. *Naturkost-Vegetarisch.de* bietet Produkte der Firma *Zwergenwiese* aus Schleswig-Holstein an.[http://www.naturkost-vegetarisch.de/index.html]
- 3. *Bionelle.de* ist der Onlineshop eines Münchner Bioladens [https://www.bionelle.de/BION/de/top\_shop.html]
- 4. *Gut Wulksfelde* ist ein ökologisch geführter Betrieb in Tangstedt bei Hamburg, der seine Waren unter anderem über einen Onlineshop vermarktet.

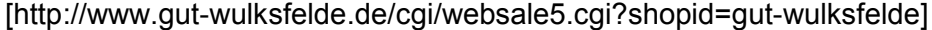

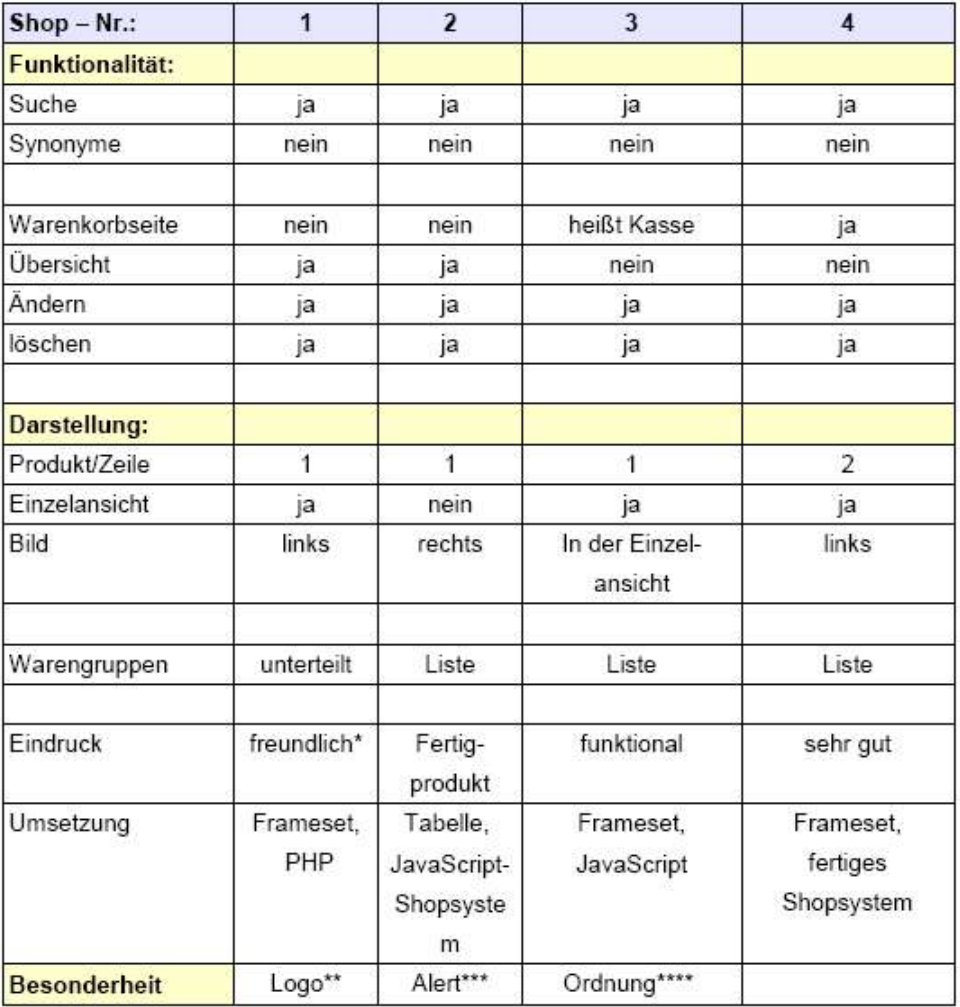

Abb. 1: Konkurrenzanalyse

\* Die Warengruppeneinteilung ist nicht nachvollziehbar.

\*\*Das Logo des Anbauverbandes wird bei den entsprechenden Produkten gezeigt.

\*\*\*Wird ein Artikel in den Warenkorb gelegt, öffnet sich ein Dialogfenster mit der Nachfrage, ob dieser Artikel tatsächlich in den Warenkorb gelegt werden soll. Durch die Ähnlichkeit mit Warnhinweisen und Systemmeldungen kann diese Methode abschreckend wirken. Der Kunde muss bei jeder Bestellung seine Daten neu angeben.

\*\*\*\*Es sind zwei zusätzliche Ordnungen der Warengruppen verfügbar: Ordnung nach der Regalaufstellung im Bioladen und von A – Z.

# **4.4 Beobachtungen und Schlussfolgerungen**

Shops mit kleinem Warenangebot verzichten auf eine Einzelansicht ihrer Produkte. Statt dessen nehmen die einzelnen Produkte in der Artikelliste einen größeren Raum ein. In der Regel wird der Hersteller des einzelnen Produkts genannt.

Während bei kleinen Shops eine einfache Warengruppenliste ausreicht, erleichtert die nachvollziehbare Zusammenstellung der Warengruppen bei einem größeren Warenangebot die Navigation durch das Angebot.

Eine Suchfunktion, die alternative Bezeichnungen von Produkten nicht berücksichtigt, vermittelt dem Kunden unter Umständen fälschlicherweise, dass das gesuchte Produkt nicht im Sortiment ist. In dem Fall ist keine Suchfunktion möglicherweise besser.

Onlineshops, die mit fertigen Shopsystemen umgesetzt wurden, ist dies häufig anzusehen.

Eine kleine Warenkorbübersicht dient dem Überblick des Kunden während des Einkaufs, ist aber zu klein, um die Totalansicht des Warenkorbes zu ersetzen. Es erscheint sinnvoll, die Kundendaten zu speichern, damit der Kunde seine Adresse nur bei der ersten Bestellung angeben muss.

Einen besonders positiven Eindruck machten die Onlineshops vom Bauckhof und vom Gut Wulksfelde. Beide Shopsysteme wurden mit PHP programmiert, wobei das Gut Wulksfelde ein kommerzielles Shopsystem der *Websale AG* verwendet hat.

# **5. Inhalte des Kundenbereiches**

# **5.1 Seiten**

Die vom Auftraggeber gewünschten Inhalte wurden teilweise erweitert und

thematisch zu Informationsseiten über den Betrieb und den Shopseiten zusammengestellt.

1. Startseite

Die Startseite beinhaltet eine Kurzvorstellung des Hofes. Abbildungen des Betriebes sollen dem Kunden die reale Existenz des Anbieters vermitteln.

2. Hofladen

Der Hofladen wird mit Bildern, einer Anfahrtsbeschreibung und den Öffnungszeiten vorgestellt.

3. Betriebsspiegel

Eine kurze Übersicht zu betrieblichen Daten gibt Auskunft über Betriebsgröße, Bodenart und Bodennutzung, Viehbestand, Vermarktung der Produkte, vorhandene Arbeitskräfte und die Kontrollstelle für die Einhaltung der gesetzlichen Vorschriften der EU-Öko-Verordnung.

4. Linkliste

Es erscheint sinnvoll, Informationen über ökologischen Landbau und die Richtlinien, nach denen der Auftraggeber seine Produkte anbaut, auf dessen Website zu veröffentlichen. Auch Informationen über die Region und Rezepte können für den Kunden interessant sein. Da diese Informationen schon im Internet abrufbar sind, bietet sich eine Linkliste an. Damit diese lange aktuell bleibt, wird nicht auf kleine Internetauftritte von Privatpersonen verwiesen. Außerdem wurde darauf geachtet, dass nicht auf andere Onlineshops verwiesen wird.

- 5. Login / anmelden / Logout
- 6. Liefergebiet

Das Ausliefergebiet und die jeweiligen Ausliefertage werden veröffentlicht. Das Liefergebiet wird dem Kunden mit einer Karte verdeutlicht.

7. AGB

In die Allgemeinen Geschäftsbedingungen wird der Bestellschluss und der Mindestbestellwert eingebunden.

8. Artikelliste

Eine Liste der angebotenen Waren mit Produktbildern bietet Auskunft über Anbauart, Herkunftsland, Hersteller, Grundpreis, Verkaufseinheit und Preis der einzelnen Artikel.

9. Einzelansicht

In der Einzelansicht wird ein größeres Produktbild gezeigt und es können weitere Bemerkungen und eine Zutatenliste angezeigt werden.

10.Einkaufswagen

Die ausgewählten Produkte werden auf einer Seite aufgelistet. Der virtuelle Einkaufswagen beim Online-Einkauf soll laut einer Wording-Studie von der eResult GmbH mit dem Begriff *Warenkorb* bezeichnet werden 2 . Der Warenkorb wird von Benutzern in der oberen rechten Ecke des Bildschirms erwartet<sup>3</sup>.

Zusätzlich soll auf den Shopseiten eine Warenkorbübersicht gezeigt werden.

## **5.2 Warengruppen**

In die Shopseiten soll eine Warengruppenliste eingebunden werden. Herr

Bostelmann möchte folgende Warengruppen anbieten:

- Kartoffeln
- Obst
- Gemüse
- Molkereiprodukte
- Brot –und Backwaren (als Option)
- Getreideerzeugnisse (als Option)
- Trockenwaren
- Fleisch- und Wurstwaren
- Getränke
- Sonstige Produkte (als Option)

Dabei war für Ihn wichtig, dass die Liste zukünftig von ihm beliebig erweiterbar ist. Eine lange Warengruppenliste wird für den Kunden schnell unübersichtlich und so schien eine weitere Einteilung in feste Obergruppen nötig zu sein. Auch war von acht befragten Personen keiner der Begriff *Trockenwaren* geläufig. Als vermutlich darunter einzuordnende Produkte wurden Lebensmittel genannt, die keine Feuchtigkeit enthalten. Im Lebensmittelhandel versteht man unter Trockenwaren jedoch alle haltbaren Lebensmittel wie zum Beispiel auch Essig und Speiseöl. Daher stellte sich die Frage, wie dies dem Kunden unauffällig vermittelt werden kann. Im Lebensmittelhandel werden alle Waren in die drei Obergruppen *Trockenwaren*, *Frischwaren* und *Getränke* unterteilt. Stellt man diese als Auswahlmöglichkeiten gegenüber, wird durch Ausschlussverfahren deutlich, dass Essig + Öl unter *Trockenwaren* zu suchen ist. Da Herr Bostelmann sowohl Trockenwaren als auch Frischwaren und Getränke anbietet, wurden diese Begriffe als feste, unveränderbare Obergruppen gewählt. Alle anderen (Unter-) Warengruppen sollen im Administrationsbereich geändert, gelöscht und neu hinzugefügt werden können.

<sup>2</sup> vgl. eResult 2005

<sup>3</sup> vgl. Bernard 2005

### **5.3 Impressum**

Das Teledienstegesetz schreibt vor, dass der Name, die Anschrift und Angaben, die eine schnelle elektronische Kontaktaufnahme und unmittelbare Kommunikation mit dem Anbieter ermöglichen, leicht erkennbar, unmittelbar erreichbar und ständig verfügbar gehalten werden sollen<sup>4</sup>. Aus diesem Grund wurde entschieden, den Namen und die Anschrift des Anbieters im Kopf jeder Seite anzuzeigen. Telefonnummer, Faxnummer und E-mail-Adresse werden in den AGB veröffentlicht. Für eventuelle Rückfragen der Kunden wird die Telefonnummer auch im Warenkorb genannt. Ein Impressum ist außerdem von der Startseite aus zugänglich.

#### **6. Open Source Shopsysteme**

Zunächst erschien es attraktiv, ein kostenlos erhältliches, mit PHP programmiertes Webshopsystem, das auf eine MySQL Datenbank aufsetzt, zu verwenden und anzupassen. Daher wurden Internetseiten gesucht, die möglicherweise geeignete Open Source Shopsysteme anbieten. Die Quelltexte von Open Source Programmen sind für jeden Interessierten offen einsehbar. Open-Source-Software unterliegt keinen Nutzungsbeschränkungen. Sie darf verändert und in der veränderten Form weitergegeben werden<sup>5</sup>.

### **6.1 Mögliche Informationsquellen**

Auf den folgenden Internetseiten werden verschiedene Warenkorbsysteme aufgeführt und bewertet:

#### **The php Resource** : E-Commerce:

[http://www.php-resource.de/scripte/browsesub/PHP/E-Commerce/1/] Ein Projekt der ebiz-consult e.K. in Egelsbach unter Bernhard Bauder

**phparchiv** : Online-Shops: [http://www.phparchiv.de] Die Seite wird von der News Software GmbH in Düsseldorf veröffentlicht.

**MW-Internet** : Download Manuals, Software & Scripts: [http://040809233.mw-internet.de/download/index.php?cat=54] Eine Site von Michael Welslau in Breisach am Rhein

<sup>4</sup> vgl. Bundesministerium der Justiz 2001

<sup>5</sup> vgl. Wikipedia 2006a

**PHP-Space.info** : Warenkorbsysteme: [http://www.php-space.info/scripte/50\_warenkorbsysteme.html] Ein Projekt der Internetdienstleistungsfirma Schubert Media in Haslach

**Scriptin.dex** : Warenkorbsysteme: [http://www.scriptin.de/Scripts/l\_op=viewlink/cid=830/Kategorie=PHP\_Scripts\_ Warenkorbsysteme/lang=german.html] Eine Site von der Rimböck & Schreier GbR in Berlin.

**Webmastermind Network** : Warenkorbsysteme: [http://www.webmastermind.de/] oder [http://www.php-free.de/Warenkorbsysteme/] Eine Site von Michael F. Rimböck in Berlin

## **6.2 Einzelne Shopsysteme**

Einige der häufig und positiv besprochenen Warenkorbsysteme sind:

## osCommerce

Obgleich dieses Shopsystem als eine der besten Lösungen für den Einstieg ins E-Business gilt, ist es für den Onlineshop *Gemüsehof Bostelmann* zu umfangreich. Es müssten viele Module entfernt oder reduziert werden. Darunter die unterschiedlichen Sprachen und die vielfältigen Zahlungs- und Versandmodule. Das äußere Erscheinungsbild kann kaum verändert werden. (Demoversion unter: *http://demo.oscommerce.com/*).

## xt:Commerce

*Xt:Commerce* ist ein Open Source Shopsystem basierend auf *osCommerce* und wurde für den mittelständischen Handel entwickelt. Das Design wird aus Template-Ordnern heraus erzeugt. Damit wird eine bessere Trennung zwischen Layout und Programmierung erreicht. Es ist jedoch ebenfalls noch sehr umfangreich.

(Demoversion unter: *http://testshop.xtc-hosting.de/*)

## phpshop

Dieses Shopsystem bietet die Möglichkeit, neue Bezahlungsarten anzulegen. Es liegt in englischer Sprache vor und muss sprachlich angepasst werden. Es wird die Trennung zwischen PHP und Html angestrebt. (Demoversion unter: *http://demo.phpshop.org/*)

## PhPepperShop

Der PhPepperShop ist ein umfangreiches Webshopsystem, dessen alte Versionen kostenlos erhältlich sind. Bei diesen ist die Zahlungsart *Barzahlung bei Lieferung* leider nicht möglich.

(Demoversion unter: *http://demo.phpeppershop.com/index.php*)

#### **6.3 Auswertung**

Von diesen Shopsystemen hätte keines ohne grundlegende Anpassungen übernommen werden können. Eine Anpassung der Funktionalitäten schien auch durch die Einarbeitungszeit in unbekannte Programmierstile aufwändiger als eine passgenaue Neuprogrammierung. Es ist auch fraglich, ob eine starke Reduktion der Funktionalitäten überhaupt möglich ist ohne den Ablauf benötigter Programmteile zu beeinträchtigen. Außerdem findet häufig keine oder nur eine teilweise Trennung von Layout und Programmierung statt und alle genannten Shops sind mit Layouttabellen formatiert und/oder verwenden JavaScript, so dass die Anpassung an ein eigenes Seitenlayout erschwert wird. Nur bei dem englischen *phpshop* werden die einzelnen Elemente mit CSS auf der Seite positioniert. Dieser muss jedoch sprachlich angepasst werden und auch der Support ist nur in Englisch möglich. Aus diesen Gründen wurde für die Einrichtung des Onlineshops *Gemüsehof Bostelmann* kein fertiges Warenkorbsystem verwendet.

## **7. Visuelles Design**

## **7.1 Logo**

Der Auftraggeber hatte noch kein bestimmtes Logo, das als Identifizierungsmerkmal der Website verwendet werden konnte. Daher wurden eine einfache Strichzeichnung, die sowohl Pflanzen als auch einen Hof oder ein Haus assoziieren soll und der Schriftzug *Gemüsehof Bostelmann* zu einem Logo zusammengestellt. Als mögliche Untertitel wurden dem Auftraggeber *Bioland-Betrieb* oder *Naturkost aus der Elbtalaue* vorgeschlagen. Der von dem Auftraggeber bevorzugte Untertitel *Naturkost aus der Elbtalaue* verdeutlicht, dass die erzeugten Nahrungsmittel in Bio-Qualität vorliegen und stellt einen regionalen Bezug her.

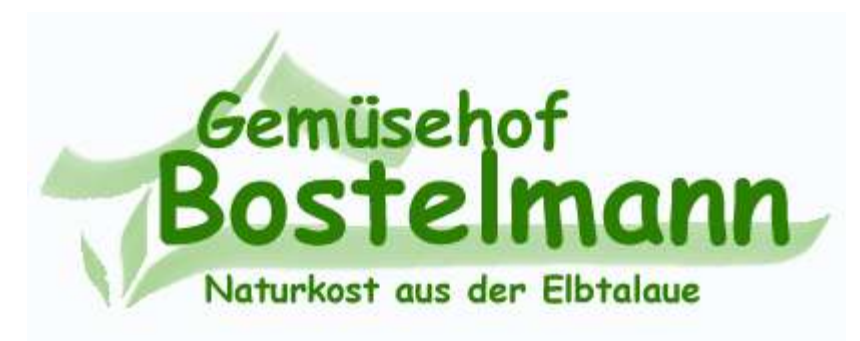

Abb. 2: Logo Gemüsehof Bostelmann

## **7.2 Entwürfe und Seitenstruktur**

Die ersten Seitenentwürfe wurden in Photoshop erstellt. Mit Hilfe der Entwürfe sollten möglicherweise unterschiedliche Vorstellungen vom äußeren Erscheinungsbild und den Inhalten der Website entdeckt werden. Zu diesem Zweck scheinen konkrete Abbildungen einer typischen Seite besser geeignet zu sein als ein Diagramm der Seitenhierarchie, mit der die meisten Menschen wenig anfangen können.

Bei Erstellung der Entwürfe wurde berücksichtigt, dass die Umsetzung ohne Layouttabelle mit CSS erfolgen soll und dass die Navigationselemente ohne Bilddateien erstellt werden können.

Dem Auftraggeber wurden die in den Abbildungen 3 und 4 gezeigten und kommentierten Entwürfe vorgelegt.

Auf zwei horizontalen Navigationsleisten sind die Links zu den Seiten thematisch zusammengefasst. In der globalen Navigation, die auf allen Seiten zu sehen ist, befinden sich die Verweise zu Informationen über den Betrieb. Die darunter liegende lokale Navigation beinhaltet die Links zu den Shopseiten. Die Produktliste soll problemlos erweiterbar sein und ist daher vertikal auf der linken Seite untergebracht. Eine kleine Warenkorbübersicht soll auf der rechten Seite des Onlineshops unter dem Link *Warenkorb* stehen.

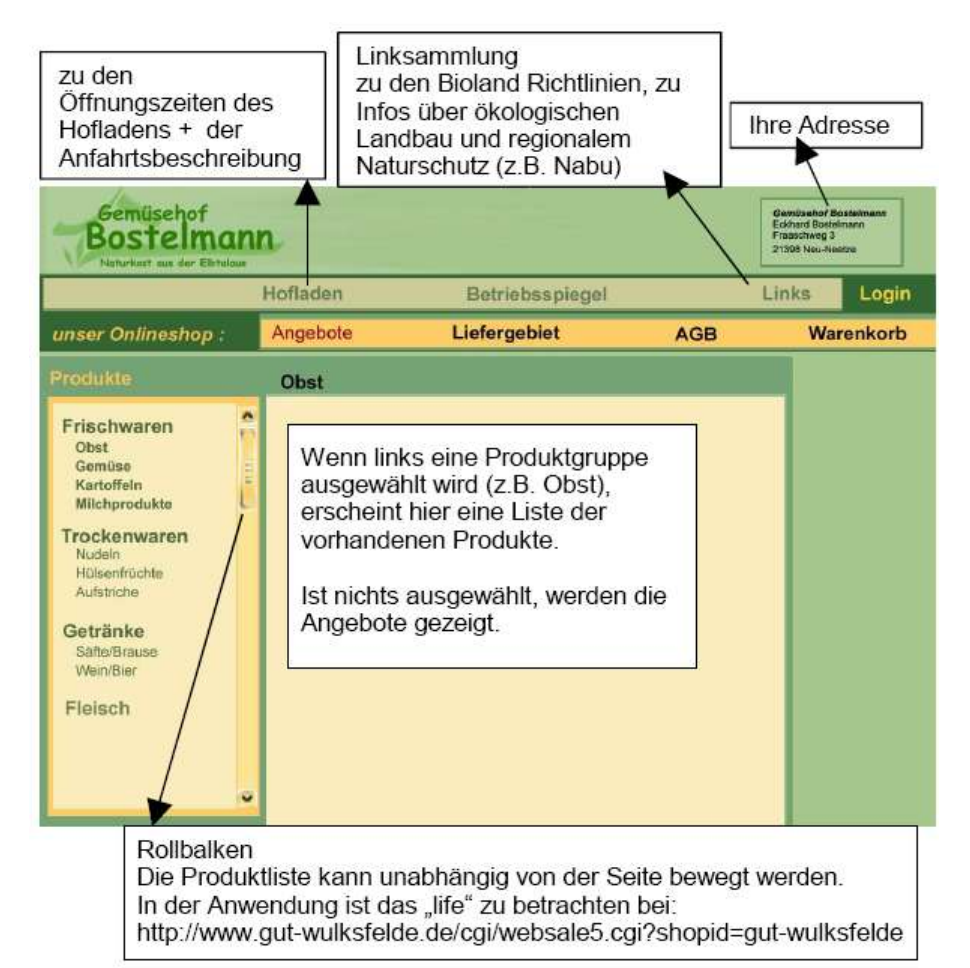

Abb. 3: Entwurf 1

| Gemüsehof<br>mann.<br>Naturkost aus der Elbtalaue                                                                                                    | <b>Gemüsehof Bostelmann</b><br><b>Eckhard Bostelmann</b><br>Fraaschweg 3<br>21398 Neu-Neetze |                                                                                                    |           |
|----------------------------------------------------------------------------------------------------|----------------------------------------------------------------------------------------------|----------------------------------------------------------------------------------------------------|-----------|
| <b>Hofladen</b>                                                                                                    | <b>Betriebsspiegel</b>                                                                       | Links                                                                                                    | Login     |
| <b>Produkte</b>                                                                                                    | Liefergebiet                                                                                 | <b>AGB</b>                                                                                                 | Warenkorb |
| Angebote<br><b>Frischwaren</b><br>Obst<br>Gemüse<br>Kartoffeln<br><b>Milchprodukte</b><br><b>Trockenwaren</b><br>Nudeln<br>Hülsenfrüchte<br>Aufstriche<br>Getränke<br>Säfte/Brause<br>Wein/Bier<br>Fleisch | und<br>bewegen.                                                                              | Bei dem zweiten Entwurf ist<br>der Link Angebote anders platziert<br>die Produktliste ist nicht separat zu |           |
| $A \vdash A \cdot \Box$                                                                                                    |                                                                                              |                                                                                                    |           |

Abb. 4: Entwurf 2

Bei den Entwürfen vermisste Herr Bostelmann das Bioland-Logo im Seitenkopf. Er bevorzugte den Entwurf mit dem Rollbalken und deutete an, das die Site farblich etwas weniger grün sein könnte.

Umgesetzt wurde eine Kombination beider Entwürfe. Der Link zum Login wurde von der globalen Navigationsleiste in die horizontale Navigation der Shopseiten verschoben, da die Kundenanmeldung thematisch dem Einkaufsbereich angehört. In der Abbildung unten wird die Seitenstruktur grafisch dargestellt.

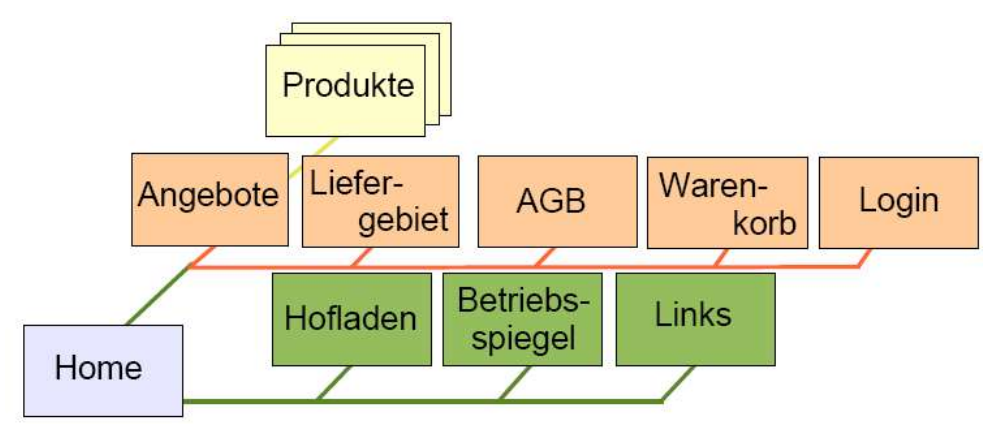

Abb. 5: Struktur der Website

# **8. Umsetzung des visuellen Designs**

## **8.1 Seitenansicht**

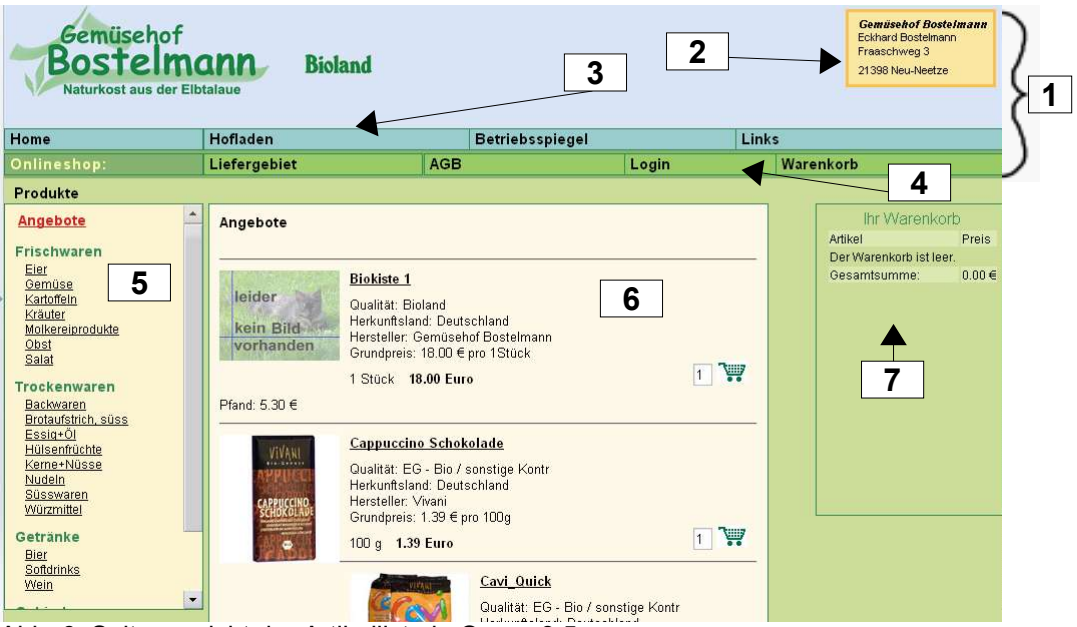

Abb. 6: Seitenansicht der Artikelliste in Opera 8.5

- 1. Kopfbereich
- 2. Adressenbox mit der Adresse des Auftraggebers
- 3. Globale Navigation
- 4. horizontale Shopnavigation
- 5. vertikale Navigation mit den Warengruppenlisten
- 6. Mittelteil
- 7. Warenkorbübersicht

# **8.2 Umsetzung mit CSS**

Das äußere Erscheinungsbild der Seiten entsteht durch Cascading Style Sheets (CSS). Dabei werden den einzelnen Html - Containern in Formatvorlagen (Style Sheets) ihre Position und ihr Aussehen zugewiesen 6 . Struktur und Inhalt werden somit von der Präsentation getrennt und die Site wird dadurch zugänglicher<sup>7</sup>. Außerdem sind mit dieser Methode während des Arbeitsprozesses anfallende Änderungen am Layout mit viel weniger Aufwand umsetzbar. Änderungen müssen nur in den Style Sheets vorgenommen werden statt auf jeder einzelnen Seite. Mit CSS können farbige Linklisten mit Rollover-Effekten ohne Bilddateien und Java Script erstellt werden<sup>8</sup>. Dadurch wird die Datenübertragung der Seiten

<sup>6</sup> vgl. Pehlgrim 2004

<sup>7</sup> vgl. Kaiser 2004

<sup>8</sup> vgl. Kalt 2005

von zusätzlichen Grafiken entlastet. Dies erscheint wichtig, da schon die notwendigen Produktbilder und Fotografien des Hofes die Ladezeit der Seiten verzögert.

## **8.2.1 Positionierung**

Einen weiteren Vorteil bieten CSS bei der Anpassung von Internetseiten an Monitore unterschiedlicher Größen und Auflösungen. Durch relativ positionierte Inhaltselemente und absolut positionierte Navigationsleisten kann mit CSS ein Layout umgesetzt werden, das sich unterschiedlichen Monitoren anpasst<sup>9</sup>. Alle Elemente des Kopfbereiches, die Navigation mit den Warengruppenlisten, der Mittelteil und die Warenkorbübersicht wurden absolut positioniert. Die Größen sind in Prozent angegeben. Dadurch passen sich die Seiten der Fenstergröße an und der Kunde wird nicht gezwungen, mit voller Fenstergröße zu surfen. Eine Ausnahme ist die Adressenbox, ihr wurde eine feste Größe zugewiesen, damit der Inhalt lesbar bleibt.

## **8.2.2 Texte**

Damit Benutzer der Site die Texte skalieren können, wurden die Schriftgrößen der Textinhalte in der relativen Maßangabe *Em* angegeben. Dabei entspricht 1em der aktuellen Schriftgröße des Benutzers oder des Elternelements<sup>10</sup>. Im Kundenbereich wurden nur tabellarische Daten, wie zum Beispiel die Anzeige des Warenkorbinhalts, mit Tabellen dargestellt.

## **8.3 Bilder**

Die vom Auftraggeber erhaltenen großformatigen Produktbilder wurden in Photoshop bearbeitet. Die Artikel wurden ausgeschnitten und vor einen einfarbigen, weißen Hintergrund gestellt. Die Breite wurde auf 200 Pixel festgelegt, die Höhe auf 150 Pixel. Das ursprünglich Seitenverhältnis blieb so erhalten. In der Artikelliste werden die Bilder mit einer kleineren Breite (120 Pixel) geladen. Problematisch waren Produktbilder im Hochformat (Flaschen, Tuben). Werden diese in ein Querformat verwandelt, entsteht sehr viel Freiraum im Bild und die eigentliche Abbildung des Produktes gerät vergleichsweise klein (siehe Abb.7). Andererseits konnte das Seitenverhältnis des Hochformats nicht

<sup>9</sup> vgl. Häßler 2005

<sup>10</sup> vgl. Andrew 2005

beibehalten werden, da hochformatige Produktbilder in der Artikelliste dann größer als querformatige Bilder angezeigt würden. Daher wurden die hochformatigen Bilder etwas schmaler abgespeichert (Breite: 140px, Höhe: 150px).

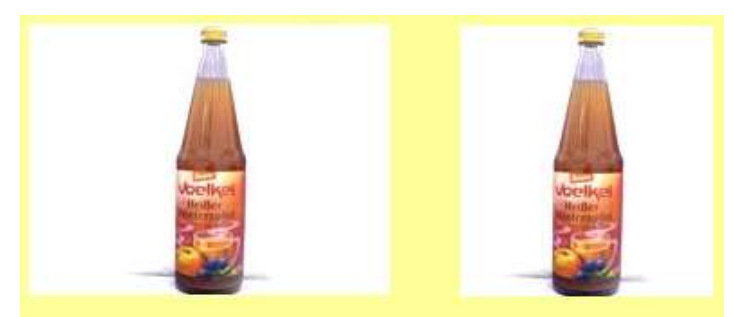

Abb. 7: Produktbild Quer- und Hochformat

Für die Ladegeschwindigkeit der Artikelliste und die Qualität der Bilder in der Einzelansicht wäre es vorteilhafter, pro Artikel zwei Bilder anzufertigen. Dann könnte ein kleines Bild (Thumbnail) in der Artikelliste und eine großformatiges Bild in der Einzelansicht gezeigt werden. Diese Lösung wurde nicht umgesetzt, um den Arbeitsaufwand für den Auftraggeber möglichst gering zu halten. Die Abbildungen der Anfahrtsbeschreibung und des Liefergebietes wurden ebenfalls in Photoshop erstellt. Für eine maßstabsgerechte Darstellung diente die Niedersachsen-Karte der TourismusMarketing Niedersachsen GmbH als  $V$ orlage $^{11}$ .

## **8.4 Browserkompatibilität**

Nachteilig bei einer Formatierung der Seiten mit CSS ist vor allem die unterschiedliche Interpretation der CSS Regeln durch die Browser. Die vom W3C veröffentlichte Empfehlung für die Voreinstellungen von Webbrowsern<sup>12</sup> wird von den Herstellern nicht einheitlich ausgelegt und die Browser zeigen unterschiedlich große Abstände zwischen den Elementen an. Daher müssen die betreffenden Werte im Style Sheet überschrieben werden. Ansonsten werden die Voreinstellungen des verwendeten Browsers übernommen. Zum Beispiel müssen der Außenabstand und der Innenabstand des <body>-Tags auf null gesetzt werden, damit der Seiteninhalt direkt am Fensterrand anschließt (siehe Abb.8 und 9)

<sup>11</sup> vgl. TourismusMarketing Niedersachsen 2005

<sup>12</sup> vgl. W3C 2005

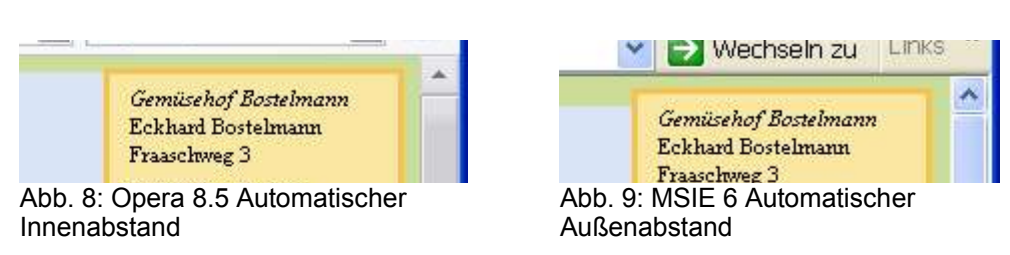

Ein weiterer Nachteil kann die mangelhafte Unterstützung von CSS in älteren Browsern sein. Laut Web-Barometer der *Webhits Internet Design GmbH* 13 werden Netscape 4x Browser noch von 1,8% der Nutzer verwendet. Weil diese Browser nur *media="screen"* verstehen, kann ein externes Style Sheet vor ihnen verborgen werden, indem es bei der Verlinkung für alle Ausgabemedien definiert wird. 14 Daher wurden alle Style Sheets des Kundenbereiches mit *<link href="style1.css" rel="stylesheet" type="text/css" media="all">* eingebunden. Die Startseite, die Shopseiten und die Informationsseiten werden jeweils durch ein eigenes Stylesheet formatiert. Wenn Formatangaben nur eine Seite betreffen, wurden diese in der Regel lokal in den Quellcode der Seite geschrieben.

## **8.5 Validation**

Zur Überprüfung der Standardkonformität bietet das W3C online eine Validierung von HTML<sup>15</sup>- und CSS-Dateien an<sup>16</sup>. Dieses Angebot wurde genutzt. Die Seiten des Kundenbereiches validieren als HTML 4.01 Transitional. Die CSS-Dateien validieren mit Ausnahme der farbigen Rollbalken ebenfalls. Diese werden nur vom Internet Explorer dargestellt und die Eigenschaften sind kein Teil der W3C-Spezifikation.

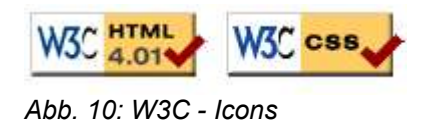

## **8.6 Browsertest**

Zusätzlich zu der Validation beim W3C auf CSS-Konformität sind Darstellungstests mit möglichst vielen Browsern nötig, weil die Standards von den Browsern nicht unbedingt eingehalten werden.

Angelehnt an die Statistik über Browserbenutzung von *Webhits.de* wurde die Darstellung der fertigen Seiten des Kundenbereiches auf weiteren Browsern

<sup>13</sup> vgl. webhits.de 2006 14 vgl. Dr.Web 2003a 15 vgl. W3C 2006a

<sup>16</sup> vgl. W3C 2006b

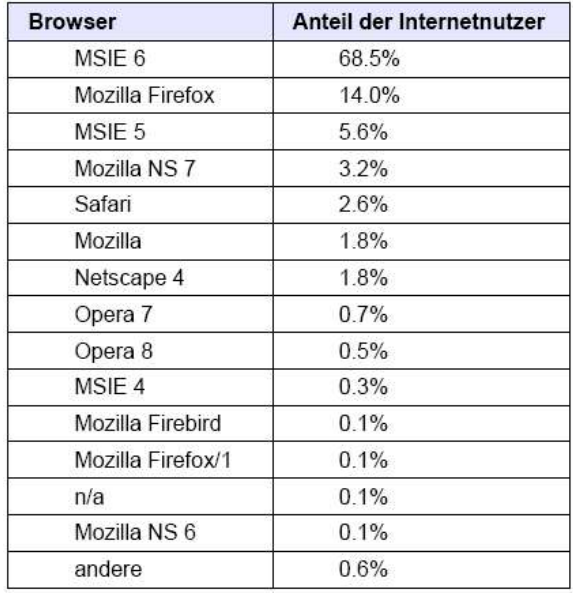

getestet. Eine Auflistung der getesteten Browser ist unten zu sehen.

 $MSIE 6.0 \Rightarrow ok$ Firefox  $1.5 \approx$  ok Netscape 7.1 => ok Netscape 7.0 => Hintergrund des Kopfes wird nicht dargestellt. Safari 2.0 => ok Opera 7.02 => ok Opera  $8.5 \Rightarrow$  ok FlashPeak SlimBrowser 4.06 => ok

Abb. 11: Browserbenutzung

## **8.7 Bildschirmfarben**

Ein Farbton am Bildschirm setzt sich aus den jeweiligen Anteilen der Grundfarben Rot, Grün und Blau zusammen. Die Anzahl der möglichen Kombinationen aus den Grundfarben wird als Farbtiefe bezeichnet. In einem Bit können zwei Farbwerte gespeichert werden. Die darstellbare Farbtiefe eines Rechners ist abhängig von der Speichergröße der jeweiligen Grafikkarte. Die kleinste Farbtiefe bei heute noch verwendeten Rechnern beträgt acht Bit (256 Farben). Ein Farbton, der nicht dargestellt werden kann, wird entweder durch die rechnerisch am nächsten liegende Farbe ersetzt oder gedithert. Beim Dithering wird die fehlende Farbe zum Beispiel durch eine schachbrettartige Pixel-Anordnung aus verfügbaren Farben nachgebildet. In der Wahrnehmung des Betrachters vermischen sich die Farbtöne. Die Farbfläche wirkt jedoch körnig. Möchte man diesen Effekt bei Grafikkarten und Monitoren mit 8 Bit Farbtiefe ausschließen, müssen die Farben einer Website der Websicheren Farbpalette (browser-safe palette) entnommen sein. Von diesen 216 Farben werden auf einem Rechner mit einer darstellbaren Farbtiefe von 16 Bit nur 22 Farben nicht gedithert 17 . Diese sind jedoch als Hintergrundfarben entweder zu grell oder zu dunkel. In der Abbildung 12<sup>18</sup>ist zu sehen, dass die Rechner der meisten

<sup>17</sup> vgl. Wikipedia 2006b

<sup>18</sup> webhits.de 2006

Internetnutzer (85,6%) inzwischen Echtfarben (True Color) mit einer Farbtiefe von mindestens 24 Bit (16.777.216 Farben) darstellen können. Die wenigsten Internetnutzer (0,2%) sehen Websites mit einer Farbtiefe von 8 Bit. Aus diesen Gründen wurde die Auswahl der Farben für die Website des Gemüsehofs Bostelmann nicht auf die Websichere Farbpalette beschränkt.

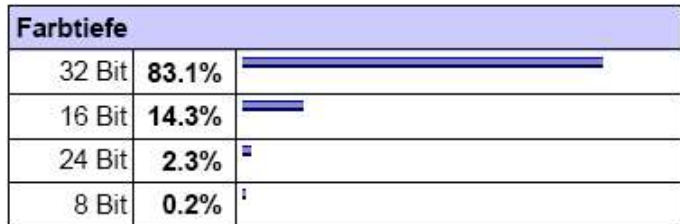

Abb. 12: verwendete Farbtiefen

## **8.8 Metadaten**

In Meta-Tags werden Informationen über die Webseite in der sie stehen festgehalten. Diese werden nicht im Browser dargestellt, können jedoch die Auffindbarkeit durch Suchmaschinen verbessern. Suchmaschinen speichern häufig nur Meta-Tags, Titel, die ersten Zeilen und die zugehörige URL ab, um ihren Speicherplatz rationell zu belegen<sup>19</sup>. Die Beschreibung des Inhalts wird bei vielen Suchmaschinen auch ausgegeben<sup>20</sup>. Daher wurden in die Seiten des Kundenbereiches eine Beschreibung (content) und Schlagworte (keywords) eingefügt. Außerdem wird dem Browser mit *<meta http-equiv="content-type" content="text/html; charset=iso-8859-1">* der verwendete Zeichensatz mitgeteilt.

## **9. Technische Umsetzung**

## **9.1 Verwendete Software**

Die Daten des Onlineshops sollen in einer MySQL-Datenbank verwaltet werden. MySQL ist ein SQL-Datenbankverwaltungssystem (SQL = Structured Query Language) das von der virtuellen Firma *MySQL AB* entwickelt und als Open-Source-Programm angeboten wird<sup>21</sup>.

MySQL wird häufig zusammen mit dem Webserver Apache und der Skriptsprache PHP (Hypertext Preprocessor) eingesetzt. PHP ist speziell für die Webprogrammierung geeignet und kann in HTML eingebettet werden. Der

<sup>19</sup> vgl. Patzwaldt 2003

<sup>20</sup> vgl. Dr.Web 2003b

<sup>21</sup> vgl. MySQL 2005a

Quelltext von PHP wird nicht an den Browser übermittelt, sondern serverseitig von einem Interpreter auf dem Webserver ausgeführt<sup>22</sup>.

Mit der PHP-Applikation *phpMyAdmin* können MySQL-Datenbanken über eine grafische Benutzeroberfläche verwaltet werden. Diese Methode ist weitverbreitet und wird auch von großen Webspace-Providern genutzt $^{23}$ . Um Dateien zwischen zwei Servern zu übertragen wird ein FTP (File Transfer Protocol)-Programm benötigt. Es wurde das FTP-Programm *Filezilla* benutzt. Die Gruppe *Apache Friends* bietet die benötigten Programme als Softwarepaket unter dem Namen XAMPP zum Download an. XAMPP steht für X=> Betriebssystem, A=> Apache, M=> MySQL, P=> Perl und P=> PHP. Das Projekt *Apache Friends* wurde zur Förderung des Apache Web-Servers von Kai Seidler und Kay Vogelgesang gegründet<sup>24</sup>.

## **9.2 Datenmodellierung**

In der Datenbank müssen vor allem die Kundendaten, die Bestellungen und die Artikeldaten gespeichert und die Beziehungen zwischen ihnen abgebildet werden.

Weitere nicht miteinander verknüpfte Tabellen waren notwendig, um dem Auftraggeber die Möglichkeit zu geben, über den Administrationsbereich die Mindestbestellmenge zu ändern, den Urlaub einzutragen, eine eventuell mögliche Fleischbestellung über den Administrationsbereich freizuschalten und Liefertage für bestimmte Gebiete einzutragen. Außerdem muss für den Rechnungsausdruck eine Rechnungsnummer generiert werden.

## **9.2.1 Der Entitätstyp Artikel**

Die Attribute des Entitätstypen Artikel sind die Angaben, die in der Artikelliste und der Einzelansicht über den Artikel gemacht werden sollen:

- 1. Artikelbezeichnung
- 2. Adresse des Produktbildes
- 3. Anbauart
- 4. Herkunftsland
- 5. Hersteller
- 6. Grundpreis
- 7. Verkaufseinheit

<sup>22</sup> vgl. PHP-Dokumentationsgruppe 2005a

<sup>23</sup> vgl. Wikipedia 2006c

<sup>24</sup> vgl. Seidler 2005

- 8. Preis
- 9. Beschreibung
- 10. Zutatenliste

Die Verkaufseinheit (z.B. 500g) setzt sich zusammen aus der Verkaufsmenge (500) und der Maßeinheit (g). Menge und Einheit wurden als getrennte Attribute in die Artikeltabelle aufgenommen.

Artikel wie Spargel und Erdbeeren, die nur zu einer bestimmten Jahreszeit angeboten werden, sollen in der Datenbank gespeichert bleiben, aber nicht angezeigt werden. Auch soll es möglich sein, jeden Artikel in der Angebotsliste aufzunehmen. Daher sind die Attribute *Saison* und *Angebot* notwendig, die nur *ja* oder *nein* beinhalten.

Außerdem gehört jeder Artikel einer bestimmten Warengruppe und diese einer Obergruppe an. Es besteht also eine innere Abhängigkeit zwischen beiden und sie wurden in einen neuen Entitätstypen, der Tabelle *t\_gruppe* ausgelagert.

Bei der Erstellung der Datenbank war geplant, ein Herstellerlogo und ein Logo des jeweiligen Anbauverbandes in der Artikelliste anzuzeigen. Auch sollte nur das Kraftfahrzeugkennzeichen des Herkunftslandes gezeigt werden. Da sich diese Daten auf die jeweiligen Attribute beziehen und nicht auf den Artikel, wurden diese Eigenschaften in eigene Tabellen ausgelagert.

Die für den Auftraggeber in Frage kommenden gesetzlich vorgeschriebenen Grundpreisangaben beziehen sich auf 100g, 1kg, 1Stück und 1Liter. Ein Artikel kann nur einer Grundeinheit zugeordnet werden. Der eigentliche Grundpreis soll nicht in der Datenbank gespeichert, sondern bei der Ausgabe berechnet werden. Um Redundanzen zu vermeiden, wurden auch Grundeinheit und Grundmenge in eine eigene Tabelle ausgelagert.

## **9.2.2 Der Entitätstyp Kunde**

Die bestellten Waren werden bei Lieferung bezahlt, also sind Liefer- und Rechnungsadresse immer identisch und jedem Kunden wird genau eine Adresse zugeordnet. Jeder Kunde kann nur ein Passwort und eine E-Mail-Adresse angeben. Die folgenden Kundendaten werden in einer Tabelle gespeichert:

- Anrede (nur Frau oder Herr möglich)
- Vorname
- Nachname
- Firma (optional)
- Strasse und Hausnummer
- Postleitzahl (5 Ziffern)
- Ort
- Telefon
- Fax (optional)
- E-Mail
- Passwort

## **9.2.3 Der Entitätstyp Bestellung**

Attribute einer Bestellung sind Datum, Gesamtsumme, Pfandgesamtsumme und die Bestellpositionen. Diese setzen sich jeweils aus einem Artikel, der bestellten Anzahl des Artikels und der Summe der Bestellposition zusammen. Die Bestellpositionen werden in die Tabelle *t\_positionen* ausgelagert. Während Kunden und Artikel ohne Bestellung möglich sind, ist eine Bestellung ohne Kunde nicht möglich. Jede Bestellung bezieht sich genau auf einen Kunden. Ein Kunde kann jedoch mehrere Bestellungen aufgeben. Jede Bestellung enthält mindestens eine Bestellposition. Eine Bestellposition enthält einen bestimmten Artikel (eventuell auch mehrfach). Ein Artikel kann in vielen Bestellpositionen vorkommen.

## **9.2.4 Der Entitätstyp Rechnungsnummer**

Die Daten für einen Rechnungsausdruck sind identisch mit denen der Bestellung. Zusätzlich ist eine Rechnungsnummer notwendig. Diese setzt sich zusammen aus dem Jahr und einer laufenden Nummer. Rechnungsnummern müssen für eine spätere Vorlage der Rechnungen beim Finanzamt lückenlos sein. Weil die Möglichkeit besteht, dass ungültige Bestellungen aufgegeben werden und diese durch den Auftraggeber gelöscht werden müssen, kann die Rechnungsnummer nicht der Tabelle *t\_bestellungen* zugeordnet werden. In der Tabelle *t\_rnr* wird die aktuelle Rechnungsnummer gespeichert. Diese kann der Rechnung direkt vor dem Ausdruck hinzugefügt werden.

## **9.2.5 Der Entitätstyp Lieferung**

Die Lieferung erfolgt wöchentlich. Es wird jeweils ein Wochentag eingegeben und eine Beschreibung des Gebietes, dass an diesem Tag beliefert wird.

### **9.2.6 Der Entitätstyp Fleisch**

Die Fleischvorbestellung soll in Form eines Bestellformulars vorgenommen werden können. Wenn genügend Vorbestellungen eingegangen sind, wird ein Rind geschlachtet. Damit nicht von zehn Rindern nur Filet vorbestellt wird, ist eine Begrenzung der Verkaufsmenge von den einzelnen Produkten notwendig. Angeboten werden Produkte, die nach Gewicht oder als Stückzahl (Fleischkiste) verkauft werden. Notwendige Angaben sind die Produktbezeichnung, eine mögliche Produktbeschreibung (Inhalt der Fleischkiste), der Preis, die Verkaufseinheit (kg oder Stück) und die vorhandene Menge.

### **9.2.7 Verschiedenes**

Die Tabelle *t\_misc* stellt keinen Entitätstypen dar, sondern ist eine Ansammlung unterschiedlicher Entitäten, die nur einmal vorkommen, deren Werte aber durch den Auftraggeber veränderbar sein müssen.

Der Mindestbestellwert wird als Eurobetrag angegeben. In das Feld *urlaub* kann entweder *nein* oder das Datum des letzten Urlaubstages eingetragen werden. In dem Feld *fleisch* steht *ja* wenn eine Fleischbestellung möglich ist oder *nein*, wenn diese nicht möglich sein soll.

#### **9.2.8 Erweiterung der Datenbank**

Die Datenbank wurde nachträglich um zwei Tabellen erweitert. Dadurch sollte die Möglichkeit geschaffen werden, über den Administrationsbereich die Öffnungszeiten des Hofladens zu ändern und auf der Startseite unterschiedliche Sonderaktionen, wie z.B. ein Hoffest, anzukündigen.

#### **9.2.8.1 Öffnungszeiten des Hofladens**

Der Hofladen hat momentan täglich geöffnet. Über die Mittagszeit ist der Laden geschlossen. In die Tabelle *t\_hofladen* müssen also für jeden Wochentag vier Uhrzeiten eingegeben werden können. Die Wochentage sind in der Tabelle als Kürzel gespeichert. Ist der Laden an einem Tag ganz oder teilweise geschlossen, wird in dem entsprechenden Feld kein Eintrag gemacht.

## **9.2.8.2 Aktionen**

Die Mitteilungen über besondere Aktionen oder Veranstaltungen sind unterschiedlichen Inhalts und wahrscheinlich unterschiedlich lang. Sie setzen sich aber immer aus der Überschrift (*titel*) und dem Mitteilungstext (*text*) zusammen.

## **9.3 Datenbank**

Die Tabellen der Datenbank wurden ursprünglich in dem Format *InnoDB* angelegt, um bei der Datenbankeingabe von Bestellung und Bestellpositionen mit Transaktionen arbeiten zu können. Dieser MySQL-Tabellentyp wird jedoch bei dem Provider *Host Europe* nicht unterstützt. Aus diesem Grund sind alle Tabellen mit dem Tabellentyp *MyISAM* erstellt worden. Alle Schlüssel der Datenbanktabellen wurden einheitlich als elfstellige Ganzzahl angelegt. Die Nummerierung erfolgt automatisch beim Hinzufügen eines neuen Datensatzes (autoincrement).

Bei der Festlegung der Spaltentypen wurde der jeweilige Speicherbedarf beachtet<sup>25</sup>. Für Preise wurde der Spaltentyp *DECIMAL* benutzt, weil dieser als Zeichenkette gespeichert wird und deshalb genau ist <sup>26</sup>. Für Zeichenketten wurde in der Regel der Typ *VARCHAR* verwendet. In Feldern dieses Typen werden die Werte nur mit so vielen Zeichen wie nötig gespeichert<sup>27</sup>. Attribute von Entitätstypen, die einen längeren Text beinhalten können wurden als *MEDIUMTEXT* angelegt. Dazu gehört zum Beispiel die Zutatenliste eines Artikels.

Die gewählten Spaltentypen aller Tabellen sind in dem Entity Relationship Modell (ERM) in der Abbildung 13 zu sehen. Das ERM wurde mit *DB Designer 4.0* aus der Datenbank rekonstruiert.

<sup>25</sup> vgl. MySQL 2005b 26 vgl. MySQL 2005c 27 vgl. MySQL 2005c

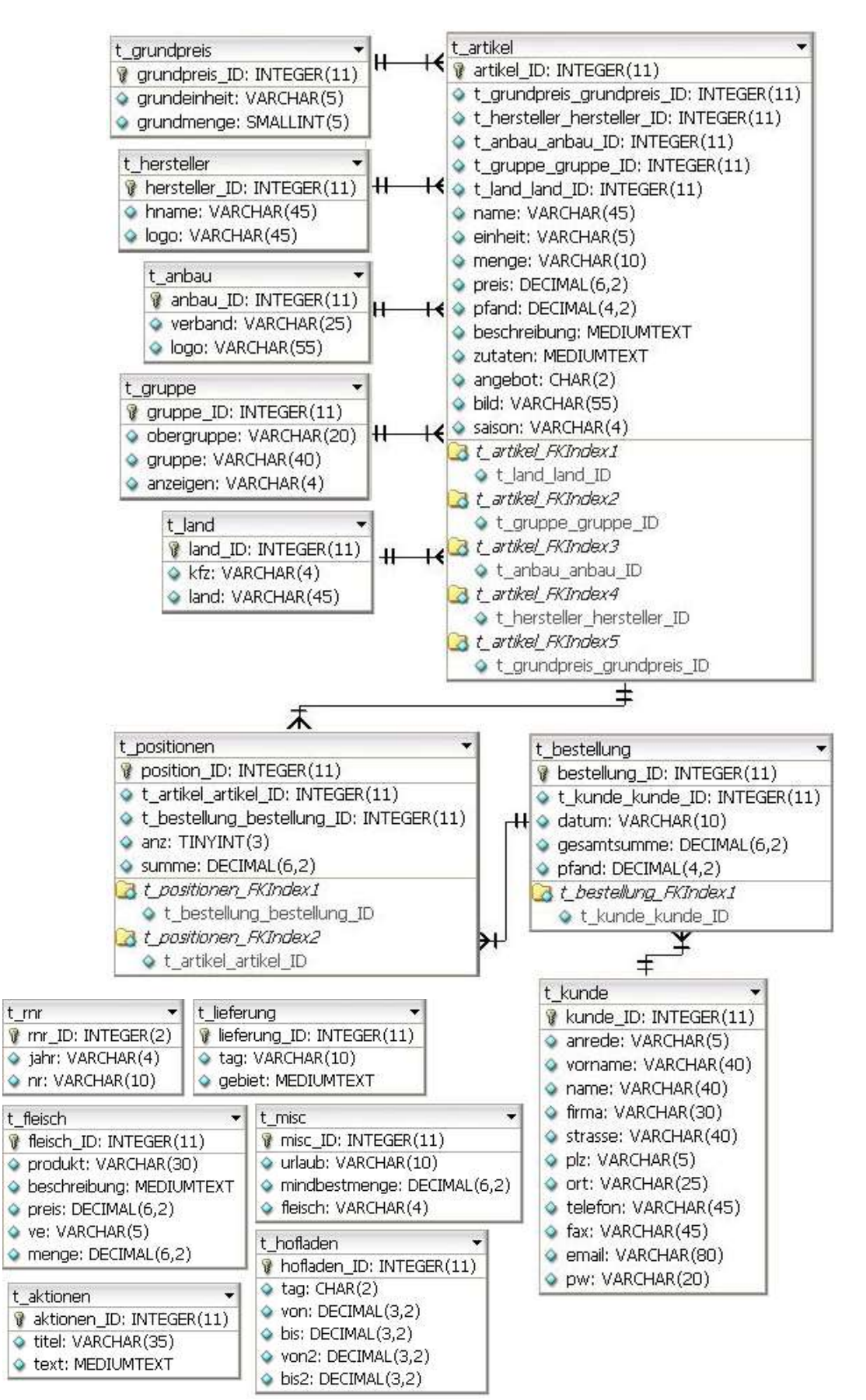

Abb. 13: ERM der Datenbank

## **10. Programmierung mit PHP**

## **10.1 Ordnerstruktur**

Die Ordnerstruktur auf dem Server entspricht der Darstellung auf der Site, das heißt auf der ersten Ebenen befinden sich die allgemeinen Informationsseiten und der Ordner *pics* mit den Bildern, die der Seitendarstellung dienen. Der Ordner *admin* mit allen Dateien des Administrationsbereiches liegt ebenfalls auf der ersten Ebenen.

Auf der zweiten Ebenen im Ordner *shop* befinden sich alle Dateien des Onlineshops und der Ordner *bilder* mit den Produktabbildungen.

## **10.2 Dateistruktur**

Im Kundenbereich wurden die einzelnen Internetseiten als Html-Gerüst angelegt. Mehrfach benötigte Teile wie zum Beispiel der Seitenkopf (*shop\_kopf.php*) und die vertikale Navigation mit den Warengruppen (*shop\_navi.php*) werden in die jeweiligen Seiten mit der Anweisung *include ()* eingebunden. Dateien, die PHP-Scripts beinhalten, ist ein Initialkommentar mit Informationen über die Datei und die verarbeiteten Werte vorangestellt.

## **10.3 Dateinamen**

Alle Dateinamen sind klein geschrieben. Dateien, die Formulare beinhalten, ist im Dateinamen ein *f* für *Formular* und ein Unterstrich (f\_) vorangestellt. Die Dateien, in denen die Formulareingaben verarbeitet werden, haben den gleichen Dateinamen aber ein *s* für *Script* und ein Unterstrich (s\_) vorangestellt.

## **10.4 Übergabe der Parameter aus Formularen**

Formulareingaben können mit den Methoden *POST* oder *GET* an den

Webserver übermittelt werden.

Das W3-Konsortium empfiehlt, die Methode GET dann zu wählen, wenn das auswertende Programm die Daten nur zur Ablaufsteuerung benötigt (z.B. für eine Suche oder zum Weiterblättern), während die Methode POST für Fälle empfohlen wird, in denen die Daten über das auswertende Programm hinaus weiterverarbeitet werden (z.B. Speicherung in einer Datenbank oder Auslösung einer Bestellung)<sup>28</sup>.

Die Parameter aus den Formularen des Onlineshops werden daher mit der Methode *POST* direkt an das im action Attribut des Formulars genannte Php-

<sup>28</sup> SELFHTML 2005

Skript übergeben. Sie stehen in dem verarbeitenden Skript als assoziatives Array zu Verfügung und werden dort mit *\$\_REQUEST[feldname]* angesprochen. \$ REQUEST ist ein vordefiniertes superglobales Array, das die Inhalte der Arrays *\$\_GET*, *\$\_POST* und *\$\_COOKIE* enthält.

Wenn *GET* und *POST* als globale Variablen registriert werden (*register\_globals = on*), können die Formulareingaben einfach mit *\$feldname* angesprochen werden. Seit PHP 4.2.0 ist die Standardeinstellung des PHP-Interpreters für die Registrierung von globalen Variablen (*register\_globals)* jedoch aus Sicherheitsgründen ausgeschaltet (*register\_globals = off*) 29 .

## **10.5 Sessions**

Bei einem Warenkorbsystem müssen Daten über mehrere Seiten hinweg gespeichert werden. Dafür empfiehlt sich die Verwendung von Sessions. Bei Aufruf der Session wird eine Session-ID entweder benutzerseitig in einem Cookie abgelegt oder in der URL übermittelt. Die in der Session und auf dem Webserver gespeicherten Daten können mit Hilfe der Session-ID einem Benutzer zugeordnet werden. Eine als *\$\_SESSION[variablenname]* angelegte Variable wird in der Session gespeichert<sup>30</sup>.

## **10.6 Funktionalitäten des Kundenbereichs**

## **10.6.1 Login**

Die Login-Seite setzt sich aus dem Formular für eine Neuanmeldung (*f\_anmelden*) und dem Formular zum Einloggen für Stammkunden (*f\_login*) zusammen.

## **10.6.1.1 Neuanmelden**

Bei der Neuanmeldung von Kunden sollen nicht ernst gemeinte Anmeldungen erschwert werden. Daher werden die vom Anmeldeformular übergebenen Parameter eingehender überprüft. Wurden weder Vorname, noch Name oder Adresse angegeben, ist nicht anzunehmen, dass der Kunde sich ernsthaft anmelden will und das Login- und Anmeldeformular werden ohne Rückmeldung an den Kunden eingebunden. Die restlichen Kundenangaben werden einzeln auf leere Formularfeldinhalte überprüft und fehlende Angaben nacheinander

<sup>29</sup> vgl. Drews 2006

<sup>30</sup> vgl. PHP-Dokumentationsgruppe 2005b

abgefragt.

Wurden die Formularfelder ausgefüllt, werden die Zeichenketten der Inhalte auf ungültige Zeichen überprüft. Namen enthalten zum Beispiel keine Zahlen und die deutschen Postleitzahlen bestehen immer aus fünf Ziffern der Zahlen 0-9. Eine E-Mail-Adresse setzt sich aus dem @-Zeichen, mindestens einem Zeichen davor und danach und einem Punkt mit dem dazugehörigen Länderkürzel zusammen. Sie ist also nie kürzer als fünf Zeichen. Scheinen alle Angaben korrekt zu sein, wird überprüft, ob die angegebene E-Mail-Adresse schon in der Kundentabelle der Datenbank steht. Ist dies der Fall, wird der Kunde darüber informiert und das Loginformular eingebunden. Ansonsten werden die Kundendaten in die Kundentabelle eingegeben.

### **10.6.1.2 Einloggen**

Wenn vom Loginformular leere Parameter übergeben wurden, werden das Login- und das Anmeldeformular eingebunden. Ansonsten wird die Kundentabelle nach der angegebenen E-Mail-Adresse durchsucht und das angegebene Passwort mit dem Eintrag in der Kundentabelle verglichen. Stimmen beide Angaben überein, wird die Kundennummer an die Session übergeben und der Kunde zur Angebotsseite weitergeleitet. Stimmen die Werte nicht überein, wird der Kunde darauf hingewiesen und nur das Loginformular eingebunden.

## **10.6.2 Angebotsliste und Artikelliste**

Die Angebotsliste ist die Startseite des Shops. Falls aus Urlaubsgründen keine Lieferung der Waren möglich ist, wird dies den Kunden mit einem kurzen Text mitgeteilt. Das eigentliche Script der Angebotsliste (*s\_angebote.php*) wird im Mittelteil eingebunden. Hier werden alle Artikel, die in der Artikeltabelle im Feld *angebot* und im Feld *saison* den Eintrag *ja* haben, in alphabetischer Reihenfolge angezeigt. Die zu den Artikeln gehörigen Daten aus anderen Tabellen werden mit einem *LEFT JOIN* abgefragt.

Der Grundpreis eines Artikels wird errechnet und mit der Funktion *round()* auf zwei Nachkommastellen gerundet. Beide Nachkommastellen sollen immer angezeigt werden. Dies wird mit der Funktion *number\_format()* erreicht.

Die Rechnung für den Grundpreis hängt von der Maßeinheit der Verkaufseinheit

und der Maßeinheit der dafür vorgeschriebenen Grundpreisangabe ab. Daher werden die jeweiligen Artikeldaten verglichen und die entsprechende Rechnung wird ausgeführt.

Die Artikelliste funktioniert ebenso wie die Angebotsliste. Es werden allerdings nur die Artikel der jeweils ausgewählten Warengruppe angezeigt. Einzelne Artikel können durch Anklicken des Warenkorbbildes ausgewählt und die Artikeldaten an das Warenkorbskript übergeben werden. Die Anzahl des gewählten Artikels muss in das Formularfeld vor dem Warenkorbbild nur eingegeben werden, wenn mehr als eine Verkaufseinheit gewünscht wird.

## **10.6.3 Warenkorb**

Im Warenkorb müssen die Artikeldaten der ausgewählten Artikel gespeichert, die Gesamtsumme und Pfandsumme errechnet und die Mindestbestellmenge angezeigt werden. Die Anzahl der einzelnen Artikel muss durch den Kunden veränderbar sein und automatisch hochgezählt werden, wenn ein neu hinzugefügter Artikel sich schon im Warenkorb befindet. Außerdem sollen die Artikel von den Kunden einzeln aus dem Warenkorb entfernt werden können.

Die Daten der in den Warenkorb gelegten Artikel werden mit Hilfe eines Arrays in der Session abgespeichert. Ein Zugriff auf die Daten wird durch die automatische Indexierung ermöglicht. PHP verwendet nullbasierte Zahlenindizes. Die Daten erhalten also nach der Reihenfolge, in der sie dem Array übergeben werden, einen Index von 0-n. Ebenso wird jeder neu hinzukommende Datensatz (Artikel) von 0-n indiziert. Angesprochen werden die Arrayelemente, indem hinter dem Variablennamen in rechteckigen Klammern die Indizes des auszulesenden Datenelements eingefügt werden.

Die Variable *\$\_SESSION['warenkorb'][0][2]* enthält daher den Artikelnamen des ersten Artikels im Warenkorb (siehe Abbildung).

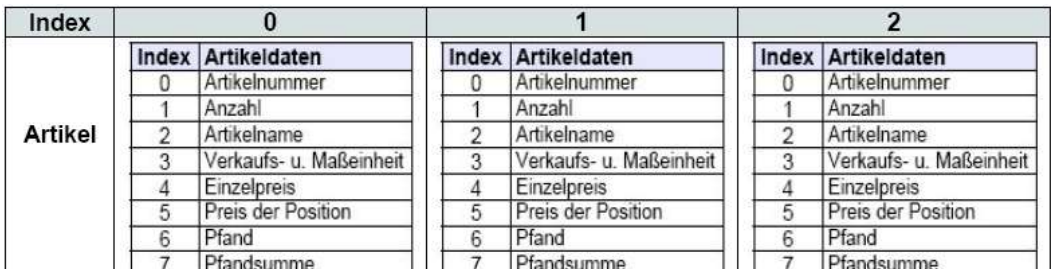

Abb. 14: grafische Darstellung des Warenkorbarrays

Während der Bearbeitung war es hilfreich, sich das Warenkorbarray mit folgendem Code geordnet anzeigen zu lassen.

```
print "<pre>";
print_r($_SESSION['warenkorb']);
print "</pre>";
```
Alle Bearbeitungen des Warenkorbes erfolgen innerhalb von While-Schleifen. Die Anzahl der Durchläufe richtet sich nach der Anzahl der im Warenkorb enthaltenen Artikel. Diese bleibt während der Schleifendurchläufe konstant und wird deshalb vor der Schleife mit der Funktion *count()* ermittelt.

## **10.6.3.1 Artikel hinzufügen**

Wenn der Kunde dem Warenkorb einen Artikel hinzufügt, werden die Artikelnummern der dort gespeicherten Artikel mit der des neuen Artikels verglichen. Ist der Artikel schon im Warenkorb vorhanden, wird die Anzahl addiert und der Preis der Position sowie die Pfandsumme neu berechnet. Die alten Werte werden mit der Funktion *array\_splice()* durch die neuen ersetzt. Ist der Artikel noch nicht vorhanden, werden die zugehörigen Daten dem Warenkorb-Array übergeben.

## **10.6.3.2 Artikel löschen**

Durch Anklicken des Löschen-Buttons wird der Warenkorb erneut aufgerufen und die Variable *\$loe* in der URL mitgeschickt. Mit deren Inhalt kann der zu löschende Artikel identifiziert und durch den Befehl *unset()* aus dem Warenkorb-Array entfernt werden. Durch das Entfernen eines Artikels entstehen Löcher in der Indexierung und die im Warenkorb-Array gespeicherten Artikel werden im Warenkorb nicht mehr vollständig angezeigt. Daher wird anschließend mit der Funktion *array\_values()* ein fortlaufender Index erzeugt.

## **10.6.3.3 Gesamtsumme und Pfandgesamtsumme ermitteln**

Die Gesamtsumme addiert sich aus den Preisen der Positionen, also aus den jeweils fünften Elementen der Artikeldaten im Warenkorb-Array. Entsprechend addieren sich die jeweils siebten Elemente der Artikeldaten zur Pfandgesamtsumme. Diese Arrayelemente aller im Warenkorb befindlichen Artikel werden addiert, indem sie bei den Schleifendurchläufen abwechselnd mit einer von zwei Variablen addiert und in der jeweils anderen gespeichert werden.

Auf die Art und Weise bleiben die gefragten Artikeldaten aller Schleifendurchläufe erhalten. Die nach Ende der Schleife größere Zahl ist die jeweilige Endsumme und wird in der Session gespeichert.

## **10.6.4 Bestellablauf**

Bei einer Bestellung wird überprüft, ob der Warenwert der Bestellung unter dem Mindestbestellwert liegt. Der Kunde kann sich während des Bestellvorgangs anmelden und muss die AGB akzeptieren, um seine Bestellung abschicken zu können. Sind alle Bedingungen erfüllt, wird die Bestellung in die Datenbank aufgenommen und dem Kunden wird am Bildschirm eine Rückmeldung über die erfolgte Bestellung gegeben. Eine Mail mit der Bestellung wird an den Kunden und an Herrn Bostelmann geschickt. In Abbildung 15 wird der Bestellablauf grafisch dargestellt.

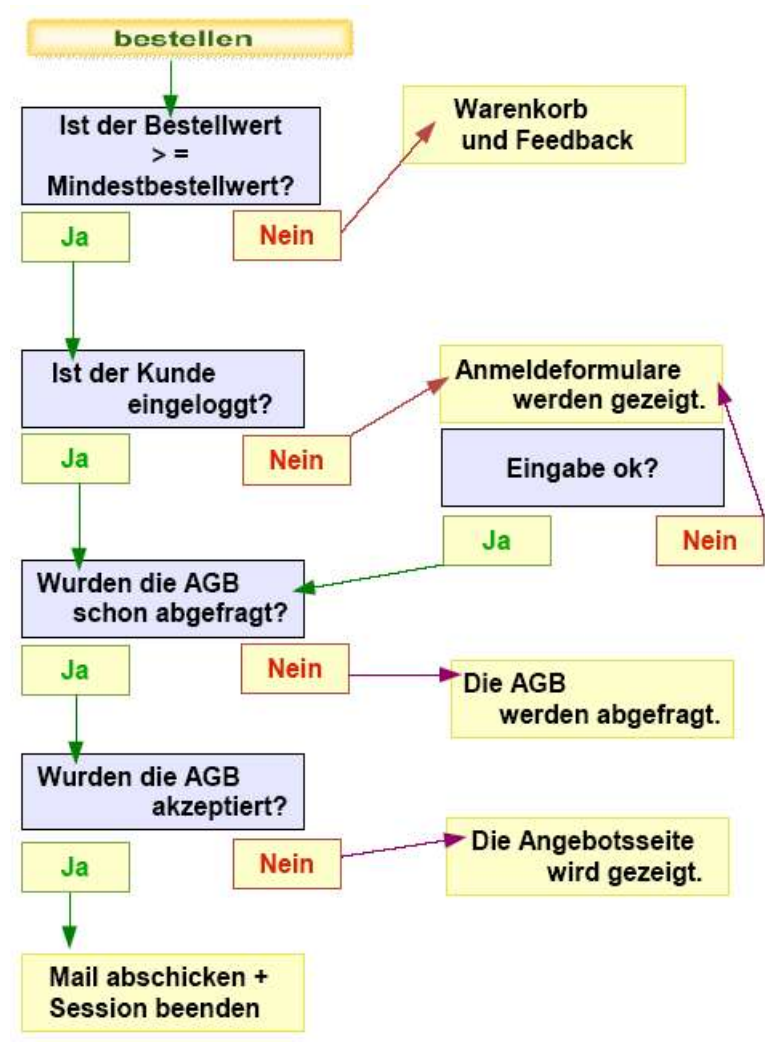

Abb. 15: Bestellablauf

### **10.6.5 Fleisch**

Die Vorbestellung von Rindfleischprodukten erfolgt in einem separaten Bestellvorgang. Die Rindfleischprodukte werden in Form eines Bestellformulars angeboten und eine getätigte Vorbestellung erfolgt ausschließlich per E-Mail. Sie wird nicht in der Datenbank gespeichert.

Die von den Kunden vorzubestellenden Rindfleischprodukte werden in der Datei *fleisch.php* aus der Datenbank abgefragt und in der Session gespeichert. Im Mittelteil wird die Datei *f\_fleischbestellung.php* eingebunden. Dort werden die in der Session gespeicherten Fleischprodukte als Formular ausgegeben. Ist von einem Produkt weniger als 100g vorhanden, wird es als *ausverkauft* deklariert. Der Bestellablauf ist ähnlich wie der in Abbildung 15 dargestellte. Zusätzlich wird getestet, ob mindestens ein Feld des Formulars ausgefüllt wurde und ob noch genügend Ware vorhanden ist. Ist dies nicht der Fall, wird das Bestellformular gezeigt und der Kunde erhält eine Rückmeldung. Wenn eine Vorbestellung erfolgreich abgeschickt wurde, wird die Bestellmenge der einzelnen Produkte von der vorhandenen Menge in der Datenbank subtrahiert.

## **10.6.6 Mail**

Die Mail für eine Bestätigung der Bestellung wird mit Hilfe des *PHPMailers* versendet. Der PHPMailer ist eine auf *SourceFourge.net* erhältliche PHP-Klasse, die eine Anzahl von Funktionen für den E-Mail-Versand bietet. Es können zum Beispiel HTML-Mails mit alternativer Textversion versendet werden. Dies ist sinnvoll, da nicht alle E-Mail Programme HTML-Mails anzeigen können. Die Klasse *PHPMailer* wurde nach einer bei *php-crawler.de* veröffentlichten Kurzanleitung installiert und in die entsprechenden Skripts eingebunden<sup>31</sup>. Um die Auflistung der bestellten Waren per Mail versenden zu können, werden die bestellten Artikel und die Rechnungssumme in einer PHP-Datei ermittelt, deren Ausgabe mittels Ausgabepufferung (Output Buffering) <sup>32</sup> in einer Variablen gespeichert wird. Der Inhalt dieser Variablen wird der Nachricht hinzugefügt.

- 31 vgl. Nobody 2005
- 32 vgl. Kölligan 2006

## **11. Administrationsbereich**

Im Administrationsbereich werden die flexiblen Angaben, die auf der Website erscheinen, verwaltet. Hier können neben den Angaben zu den einzelnen Artikeln auch Liefertage, Urlaub und Mindestbestellmenge eingegeben und verändert werden. Die Eingabe und Bearbeitung der Daten sollte möglichst einfach und übersichtlich strukturiert sein.

## **11.1 Passwortschutz**

Der Administrationsbereich soll nicht öffentlich zugänglich sein. Daher werden zunächst Benutzerkennwort und Passwort abgefragt. Diese sind in der Datei *s\_adminlogin.php* hinterlegt. Stimmen beide, wird der Session eine Variable *berechtigung* übergeben. In allen Dateien des Administrationsbereiches wird zuerst überprüft, ob der Benutzer die Zugriffsberechtigung hat. Ist dies nicht der Fall, wird mit einem Header-Aufruf zum Anmeldeformular *f\_adminlogin.php* weitergeleitet. Diese Lösung für einen Passwortschutz ist von dem im Wintersemester 2004/05 an der HAW durchgeführten Projekt *wissen bringt weiter* übernommen worden. Alternativ kann auch der Service des Hosts genutzt werden, um einen Ordner und dessen Inhalte mit einem Passwort zu schützen.

### **11.2 Struktur**

Wie im Kundenbereich ist der Seitenkopf des Administrationsbereiches (*ad\_kopf.php*) mit Logo und Globaler Navigation ausgelagert und wird in jede Seite mit der Anweisung *include()* eingebunden. Die Verlinkungen der Globalen Navigation verweisen alle auf die Indexseite. An die Linkadresse ist die Variable *pg* angehängt, von deren Zahlenwert abhängt, welche Datei in die Indexseite eingebunden wird. Ist kein Link ausgewählt, wird das Formular *Artikel bearbeiten* gezeigt. Es ist anzunehmen, dass dieses im Normalbetrieb am häufigsten verwendet werden wird. Die in Abbildung 16 dargestellte Struktur des Administrationsbereiches wurde nach der mutmaßlichen Nutzungshäufigkeit der einzelnen Bearbeitungsmöglichkeiten erstellt.

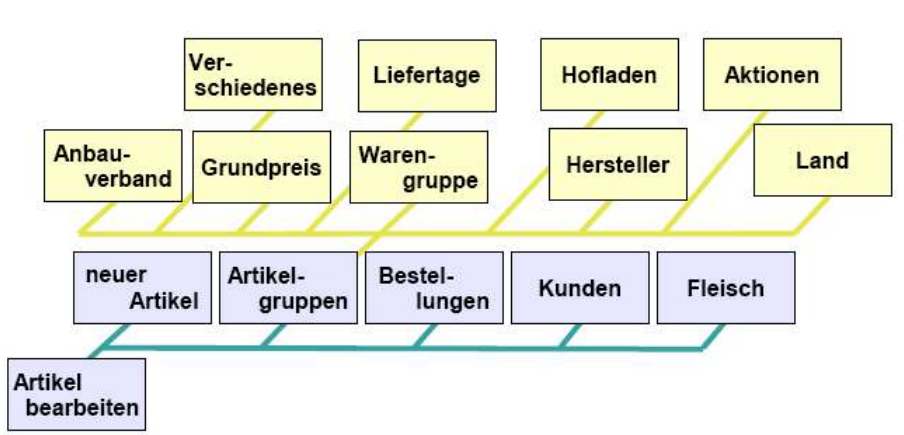

Abb. 16: Struktur Administrationsbereich

Die auf der zweiten Ebene liegenden Seiten wurden unter dem Menüpunkt *Artikelgruppen* zusammengefasst. Sie sind über eine lokale Navigation zu erreichen. Alle Seiten enthalten Formulare und sind nach dem gleichen Muster aufgebaut. Die aus den Formularen übergebenen Parameter werden ähnlich verarbeitet.

## **11.3 Funktion**

Daten können entweder in die Tabellen der Datenbank neu eingetragen, in den Tabellen aktualisiert oder aus den Tabellen gelöscht werden.

In den verarbeitenden Dateien wird überprüft, aus welchem Formular die Werte kommen und welcher Submit-Button gedrückt wurde. Abhängig davon wird die entsprechende MySQL-Abfrage an die Datenbank geschickt. Innerhalb der Abfragen wurde beachtet, dass nur die benötigten Tabellenspalten selektiert werden.

Beim Löschen eines Datensatzes wird überprüft, ob noch abhängige Datensätze vorhanden sind. Diese werden bei der Sicherheitsabfrage angezeigt. Wenn gewünscht, können Warengruppen mit allen Artikeln und Hersteller mit allen Artikeln gelöscht werden. Auch ein Kunde kann mit allen Bestellungen gelöscht werden. Damit im Zweifelsfall der Inhalt einer Bestellung überprüft werden kann, sind die aufgelisteten Daten mit der jeweiligen Bestellung verlinkt. Länder und Anbauverbände können nicht gelöscht werden, wenn noch abhängige Datensätze in der Artikeltabelle gespeichert sind.

## **11.4 Gebrauchsanweisung**

### **11.4.1 Artikeleingabe**

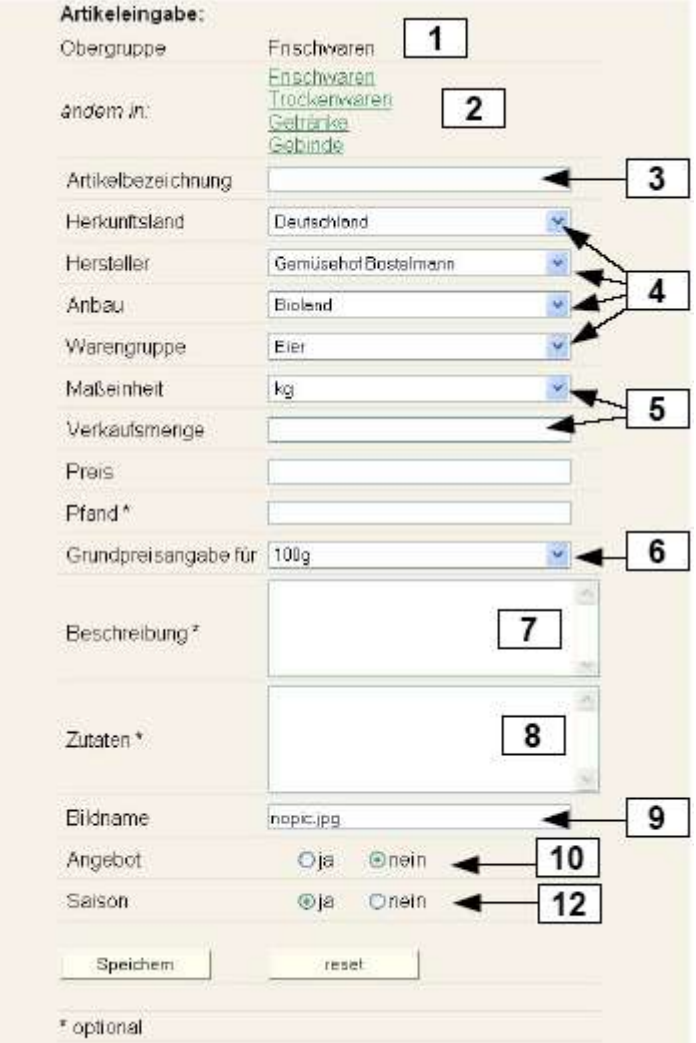

Abb. 17: Formular *Artikeleingabe*

- 1. Die voreingestellte Obergruppe *Frischwaren* wird angezeigt.
- 2. Durch Anklicken einer anderen Obergruppe kann der neue Artikel einer anderen Obergruppe zugeordnet werden. Das sollte vor dem Ausfüllen anderer Felder geschehen, da ansonsten die schon ausgefüllten Formularfelder wieder gelöscht werden.
- 3. Eingabe der Artikelbezeichnung.
- 4. Zuordnung von Herkunftsland, Hersteller, Anbauart und Warengruppe. Die jeweils in der Datenbank gespeicherten Einträge (z.B. Hersteller) werden in der Auswahlliste angezeigt und können ausgewählt werden. Befindet sich der gewünschte Eintrag (z.B. ein bestimmter Hersteller) nicht in der jeweiligen Auswahlliste, muss dieser in die Datenbank eingegeben werden (z. B. ein neuer Hersteller unter dem Menüpunkt *Artikelgruppen > Hersteller*).
- 5. Eingabe der Verkaufseinheit getrennt nach Menge und Maßeinheit.
- 6. Zuordnung der Grundmenge, für die der Grundpreis errechnet werden soll.

Ist die Verkaufseinheit in Stück oder Bund angegeben, muss die Grundmenge *Stück* zugeordnet werden.

- 7. Hier kann eine längere Artikelbeschreibung eingegeben werden.
- 8. Wenn eine Zutatenliste vorhanden ist, kann diese hier eingegeben werden.
- 9. In der Datenbank wird nur dieser Bildname gespeichert. Der muss mit dem tatsächlichen Dateinamen des Bildes übereinstimmen.
- 10.Ist der neue Artikel im Angebot? Wenn ja, wird der Artikel auf der Angebotsseite gezeigt.
- 11.Alle Artikel, für die Saison = *ja* eingetragen ist, werden im Onlineshop zum Verkauf angeboten. Artikel mit dem Eintrag Saison = *nein* werden nicht angezeigt, bleiben aber in der Datenbank gespeichert.

### **11.4.2 Artikel bearbeiten**

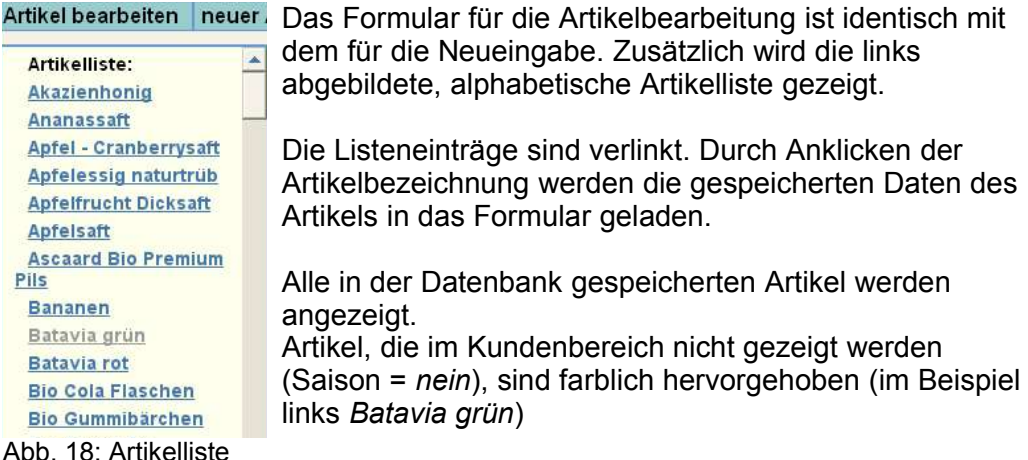

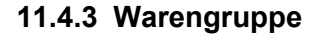

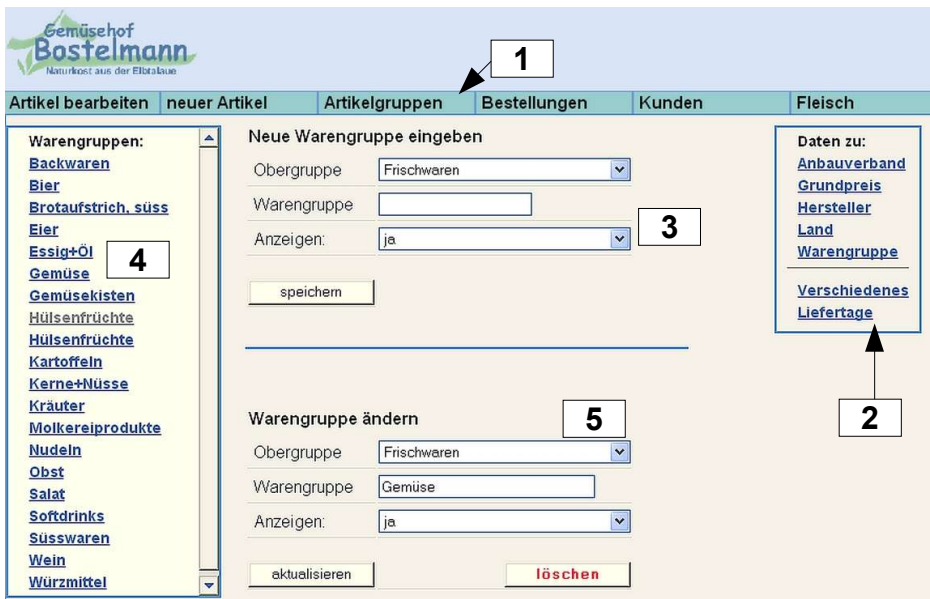

Abb. 19: Formular *Warengruppe*

- 1. Unter dem Menüpunkt *Artikelgruppen* befinden sich die Formulare für eine Bearbeitung der Warengruppen.
- 2. Über eine Lokale Navigation sind die Formulare auf der zweiten Ebene erreichbar.
- 3. In das Eingabeformular kann eine neue Warengruppe eingegeben werden. Die Warengruppe muss einer Obergruppe zugeordnet werden. Voreingestellt ist *Frischwaren*. Weil nicht alle in der Datenbank stehenden Artikel angezeigt werden, kann es vorkommen, dass scheinbar leere Warengruppen im Kundenbereich angezeigt werden. Um das zu vermeiden, kann im Feld *Anzeigen* der Eintrag *nein* ausgewählt werden. Die Warengruppe wird dann im Kundenbereich nicht aufgeführt.
- 4. In der alphabetischen Warengruppenliste werden Warengruppen mit dem Eintrag *nein* farblich hervorgehoben. Auch hier sind die Listeneinträge verlinkt. Eine Warengruppe kann ausgewählt werden und im Bearbeitungsformular verändert oder gelöscht werden.
- 5. Bearbeitungsformular

Die Änderung und Neueingabe von Anbauverband, Grundpreis, Hersteller, Land und Liefertage erfolgt auf die gleiche Weise. Die Öffnungszeiten des Hofladens sind schon eingegeben und können nur verändert werden. Aktionen können über ein und dasselbe Formular geändert und eingegeben werden.

## **11.4.4 Verschiedenes**

In dem Formular *Verschiedenes* können die Mindestbestellmenge und der Urlaub eingetragen werden. Außerdem kann die Möglichkeit für eine Fleischbestellung im Kundenbereich freigeschaltet werden.

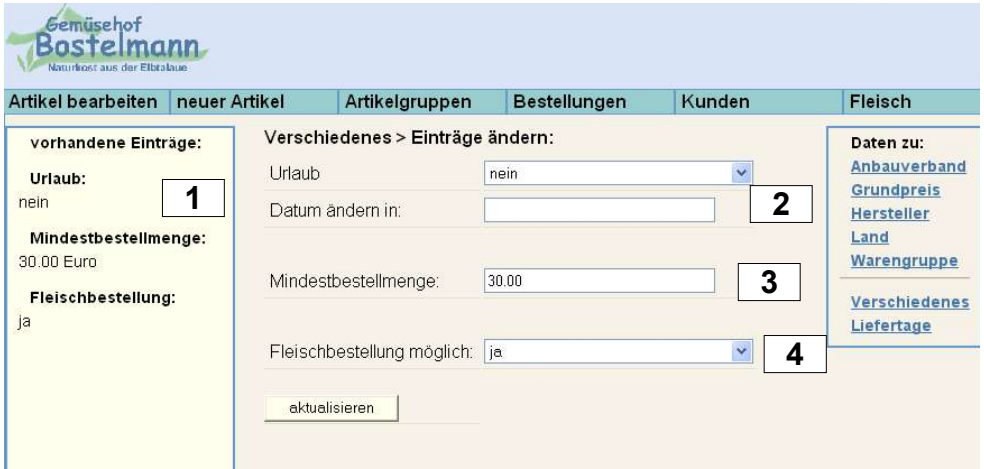

Abb. 20: Formular *Verschiedenes*

- 1. Auf der linken Seite werden die in der Datenbank gespeicherten Einträge gezeigt. Die Einträge stehen auch in dem Formular.
- 2. Im Auswahlfeld *Urlaub* kann entweder *nein* oder *neues Datum* gewählt werden. Wenn im Onlineshop wegen Urlaub keine Bestellung möglich sein soll, wird *neues Datum* gewählt und das Datum des letzten Urlaubstages in das Feld *Datum ändern in* eingegeben. Auf der Startseite des Shops

(Angebotsliste) und im Warenkorb erscheint dann die folgende Textmeldung: "Wir sind bis zum -eingegebenes Datum- im Urlaub und liefern keine Waren aus. Selbstabholer erhalten weiterhin alle unsere Produkte in unserem Hofladen."

Außerdem kann der Kunde keine Bestellung aufgeben. Die Bestellmöglichkeit wird nach dem Urlaub wieder freigeschaltet, wenn für Urlaub = *nein* ausgewählt wird.

- 3. In das Feld *Mindestbestellmenge* wird der Mindestbestellwert in Euro eingegeben.
- 4. Wenn eine Fleischbestellung möglich sein soll, wird *ja* ausgewählt. Daraufhin wird im Onlineshop der Link *Fleisch* in der Warengruppenliste angezeigt. Ist hier angegeben, dass keine Fleischbestellung möglich sein soll, wird die Verlinkung zur Fleischbestellung im Kundenbereich nicht angezeigt.

## **11.4.5 Kunden**

Die Kundendaten können nur geändert oder gelöscht werden. Dies funktioniert wie in den anderen Formularen. Die Neueingabe von Kunden erfolgt im Kundenbereich durch die Kunden und ist im Administrationsbereich nicht möglich.

# **11.4.6 Bestellungen**

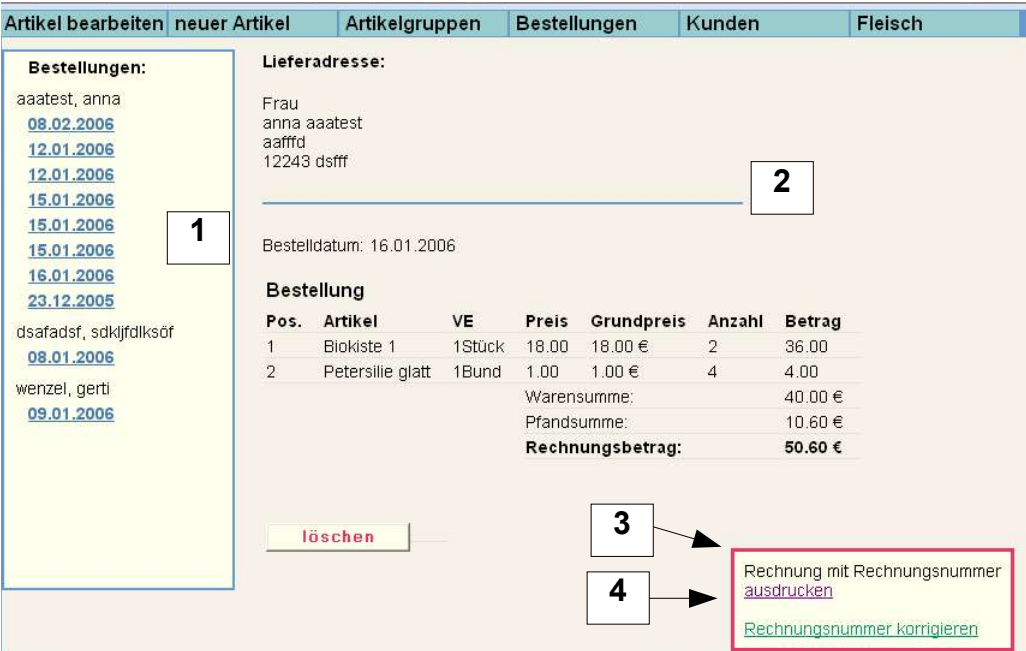

Abb. 21: Formular *Bestellungen*

- 1. Die einzelnen Bestellungen eines Kunden werden mit dem Bestelldatum angezeigt. Um eine Bestellung anzusehen, muss diese in der Liste ausgewählt werden.
- 2. Die ausgewählte Bestellung wird mit Lieferadresse und Bestelldatum angezeigt. Die Bestellung kann jetzt entweder gelöscht werden (z.B. wenn die Lieferadresse unsinnig ist) oder es kann die Druckansicht mit der aktuellen

Rechnungsnummer geöffnet werden.

- 3. Nach dem Anklicken des Links wird die Rechnungsnummer hochgezählt und in der Datenbank aktualisiert. Die aktuelle Rechnungsnummer wird in der Druckansicht angezeigt und die Rechnung kann ausgedruckt werden. Nach dem Rechnungsausdruck empfiehlt es sich, die Bestellung zu löschen. Wird die Rechnungsansicht für eine Bestellung mehrfach geöffnet, stimmt die Rechnungsnummer in der Datenbank nicht mehr. Sie muss dann korrigiert werden.
- 4. Der Link *Rechnungsnummer korrigieren* führt zu dem unten abgebildeten Formular. Dort kann die laufende Nummer korrigiert werden.

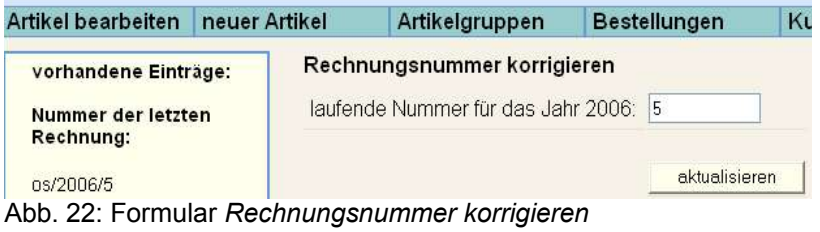

#### **11.4.7 Fleisch**

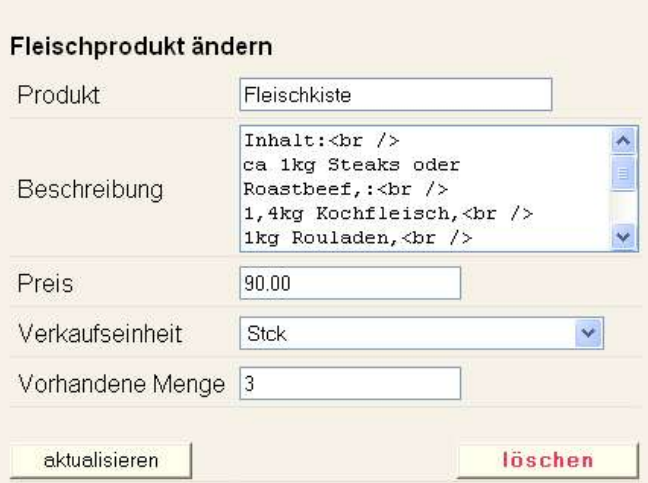

Abb. 23: Formular *Fleischprodukt ändern*

- 1. Eingabe der Produktbezeichnung.
- 2. Die Eingabe einer Beschreibung ist optional. Zeilenumbrüche, die auf dem Formular im Kundenbereich angezeigt werden sollen, müssen mit der Zeichenfolge *<br />* erzeugt werden.
- 3. Preis pro Verkaufseinheit in Euro.
- 4. Wählbare Maßeinheiten sind Stück und kg.
- 5. Die vermutlich vorhandene Anzahl oder Menge des Produktes. Wenn ein Kunde eine Fleischbestellung abschickt, wird die von dem Kunden vorbestellte Menge von der hier eingegebenen Gesamtmenge abgezogen.

## **12. Werkzeuge für den Auftraggeber**

## **12.1 Bildbearbeitungsprogramm**

Die von der Digitalkamera aufgenommenen Bilder liegen in der Größe 2048 Pixel mal1536 Pixel vor. Sie sind also sehr groß, nehmen viel Speicherplatz ein und auf einer Internetseite werden sie sehr langsam geladen. Deshalb benötigt der Auftraggeber ein kostenloses Bildbearbeitungsprogramm mit dessen Hilfe die Größe zukünftiger Produktbilder heruntergerechnet werden kann. Außerdem sollte es möglich sein, Bildinhalte freizustellen und mit einem neuen (weißen) Hintergrund abzuspeichern. Die Programmoberfläche und die Hilfe sollten in deutscher Sprache vorliegen und die Bedienung möglichst einfach sein. In dem Online-Magazin für Digitalfotografen *Foto-Freeware.de* werden einige kostenlose Bildbearbeitungsprogramme von der *Medianus - Web & Content Agentur* zum Download angeboten. Open Source / Freeware Bildbearbeitungsprogramme mit einer deutschen Version sind zum Beispiel:

- 1. The GIMP (Gnu Image Manipulation Program) Eine Grafiksoftware mit großem Funktionsumfang, die eher für Webdesigner als preiswerte Alternative zu Photoshop geeignet ist. Es ist eine längere Einarbeitungszeit nötig. (Größe: 5.10 MB)
- 2. Pixia

Eine 3.50 MB große Bildbearbeitungssoftware, deren Bedienung als einfach beschrieben wird. Ein Arbeiten mit mehreren Bildebenen ist möglich. Eine deutsche Hilfedatei liegt nicht vor. Es ist jedoch eine gut verständliche deutsche Einführung und Anleitung zu der Arbeit mit Pixia online erreichbar unter der Adresse:

http://www.kidnetting.de/a\_homepage/anleitungen/pixia/1\_infokasten.htm

- 3. PhotoFiltre Ein leistungsfähiges Bildbearbeitungsprogramm von Antonio Da Cruz. Bietet eine JPEG Kompression mit Vorschau an. (Größe: 1.70 MB)
- 4. EasyPeg Ein 0.90 MB kleines Werkzeug für die Bearbeitung von Fotos.

Für die Auswahl eines geeigneten Programms wurden in *EasyPeg*, *Pixia* und *PhotoFiltre* die Bildgrößen verändert und Bildinhalte freigestellt. Am einfachsten in der Bedienung und mit gutem Ergebnis bei der Freistellung von Bildinhalten war *PhotoFiltre*. Dieses Programm wurde dem Auftraggeber empfohlen und eine Anleitung der wichtigsten Arbeitsschritte erstellt.

# **12.1.1 Anleitung Bildbearbeitung mit PhotoFiltre**

# **12.1.1.1 Freistellen von Bildinhalten (Ausschneiden)**

- **1.** Bilddatei öffnen. Wenn die Werkzeugpalette [**1**] ausgeblendet ist, in der Menüleiste unter Ansicht [**5**] den Punkt *Werkzeugpalette* anklicken.
- **2.** In der Werkzeugpalette das Auswahlwerkzeug *Polygon* aktivieren [**2**]. Das freizustellende Motiv im Bild mit dem Mauszeiger umfahren und dabei mit der linken Maustaste Ankerpunkte setzen (klicken). Diese Ankerpunkte werden durch das Programm jeweils mit einer Geraden verbunden. Die Form wird automatisch geschlossen, wenn man auf den Anfangspunkt klickt.

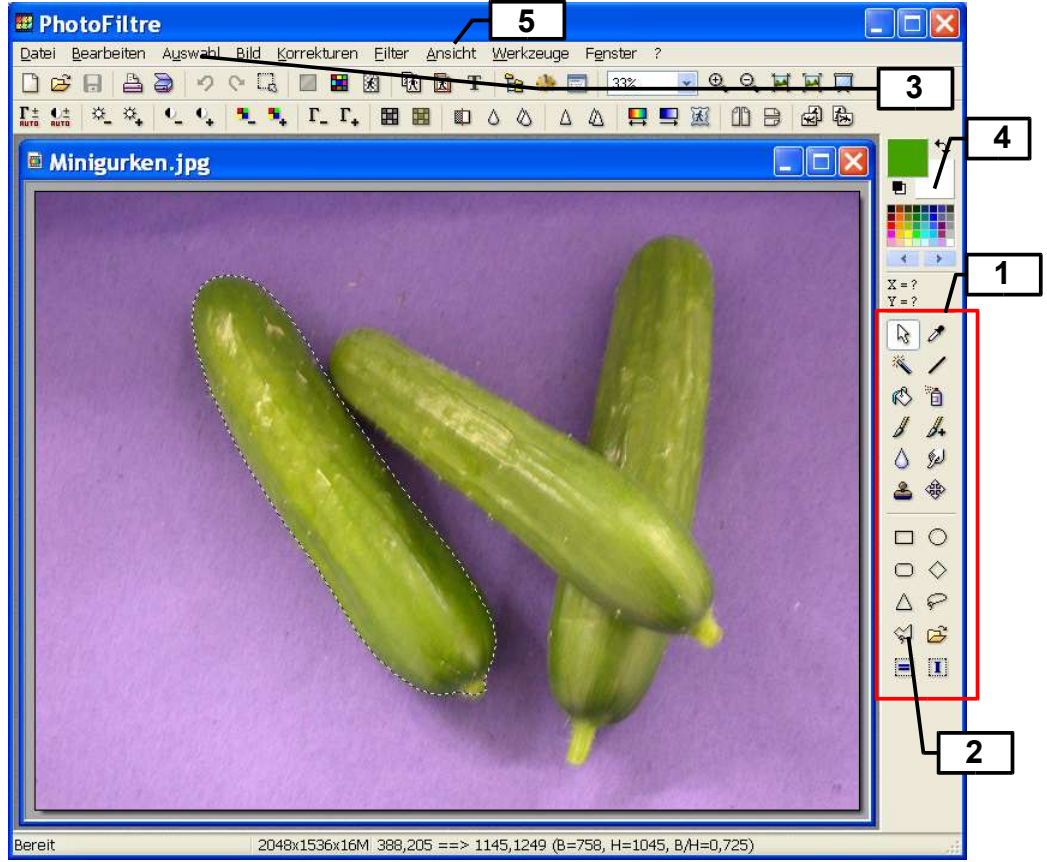

Abb. 24: Programmoberfläche PhotoFiltre

Die ausgewählte Form ist jetzt mit einer gestrichelten Linie markiert. In der Menüleiste unter dem Menüpunkt *Auswahl* [**3**] i*nvertieren* auswählen. Die Auswahl wird jetzt umgedreht.

Mit der rechten Maustaste in den Auswahlbereich klicken und in dem erscheinenden Kontextmenü *Löschen* anklicken. Der markierte Bereich wird gelöscht und durch die eingestellte Hintergrundfarbe [**4**] ersetzt.

## **12.1.1.2 Bildgröße ändern**

**1**. In der Menüleiste *Bild* anklicken und im Untermenü *Bildgröße* auswählen.

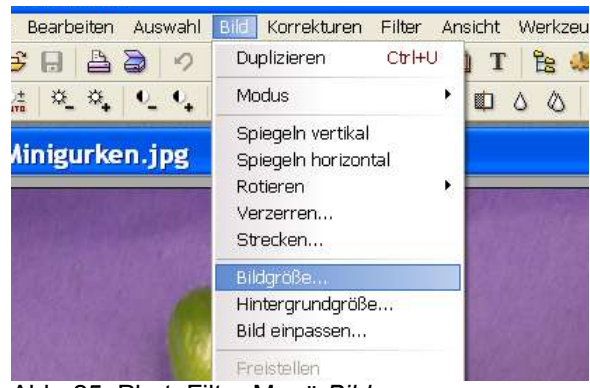

Abb. 25: PhotoFiltre Menü *Bild*

Es erscheint folgendes Dialogfenster:

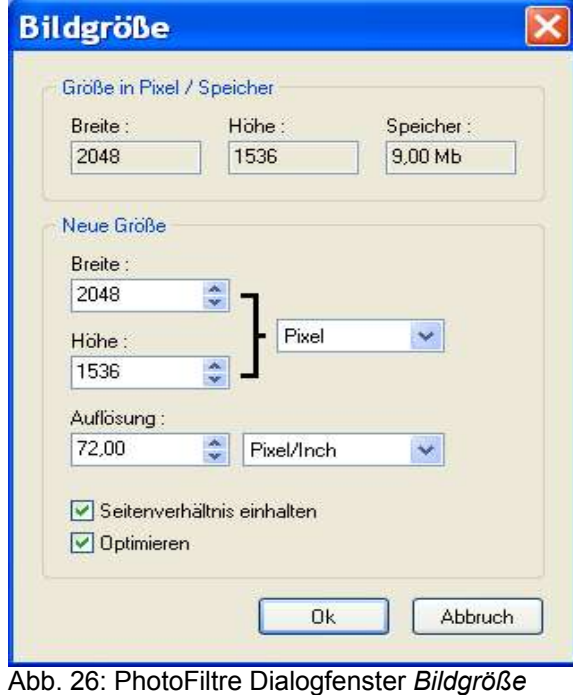

**2.** Unter *Breite* wird die gewünschte Bildbreite (200px) angegeben. Wenn sich in dem Feld *Seitenverhältnis einhalten* ein Häckchen befindet, wird die Höhe automatisch angepasst.

Auf *Ok* klicken und die Bilddatei unter einem neuen Namen speichern. Das Original bleibt somit erhalten. Dazu im Menü *Datei* / *Speichern unter* auswählen.

In dem dann erscheinenden Dialogfenster können die Speicheroptionen bestimmt werden. Das Ziel dabei ist eine möglichst kleine Datei in möglichst guter Bildqualität zu erhalten. Mit Hilfe der Vorschau-Funktion kann dies ausgetestet werden.

# **12.1.1.3 Bild als JPEG abspeichern**

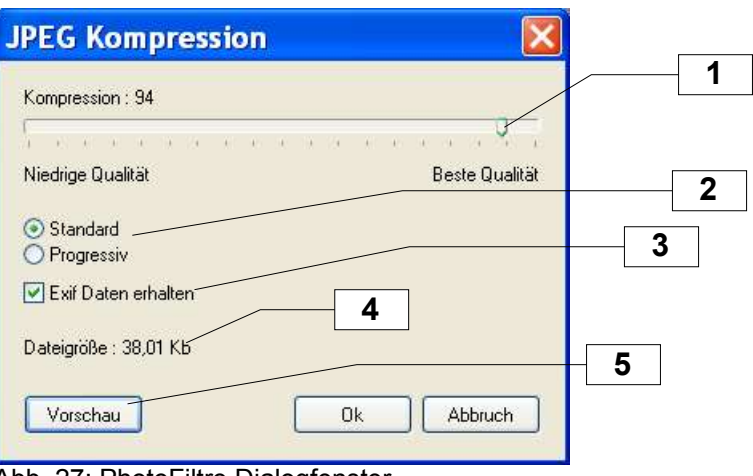

Abb. 27: PhotoFiltre Dialogfenster

*JPEG Kompression*

- [**1**] Schieberegler, um die Bildqualität einzustellen.
- [**2**] Kompression: Ist Progressiv ausgewählt, entsteht bei gleicher Qualitätseinstellung eine kleinere Datei.
- [**3**] Exif steht für *Exchangeable Image File* und in den Exif-Daten sind zusätzliche Informationen zur Aufnahme wie zum Beispiel die Belichtungszeit gespeichert. Da diese Speicherplatz in Anspruch nehmen und in diesem Fall nicht benötigt werden, kann das Häkchen entfernt werden.
- [**4**] Dateigrösse: Der benötigte Speicherplatz. Je grösser die Datei, desto langsamer wird sie auf der Website hochgeladen.
- [**5**] Vorschau-Funktion aktivieren. Erst nachdem die Vorschau aktiviert wurde, wird die Größe der Datei angezeigt. Bei jeder Änderung muss dieser Button erneut angeklickt werden. Die Vorschau wird am Originalbild gezeigt.

# **12.2 FTP-Client**

Die fertigen Produktbilder müssen auf den Server des Providers übertragen werden. Zu diesem Zweck benötigt der Auftraggeber ein kostenlos verfügbares FTP-Programm einschließlich Gebrauchsanweisung. Der bei der Erstellung der Website verwendete FTP-Client *FileZilla* ist einfach zu bedienen und kann im Internet unter *http://www.filezilla.de* heruntergeladen werden. Eine Gebrauchsanleitung mit den nötigen Daten für eine Serververbindung zum Provider wurde für den Auftraggeber erstellt.

# **12.2.1 Anleitung FileZilla**

# **12.2.1.1 Verbindung zum Server herstellen**

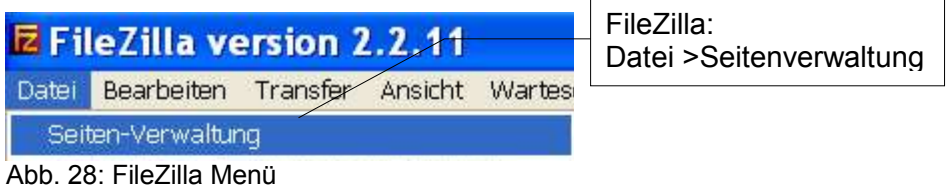

Unter dem Menüpunkt *Datei* den Unterpunkt *Seitenverwaltung* anklicken.

Es öffnet sich das Fenster *Servermanager*. Dort links unten den Button *Neue Seite* anklicken.

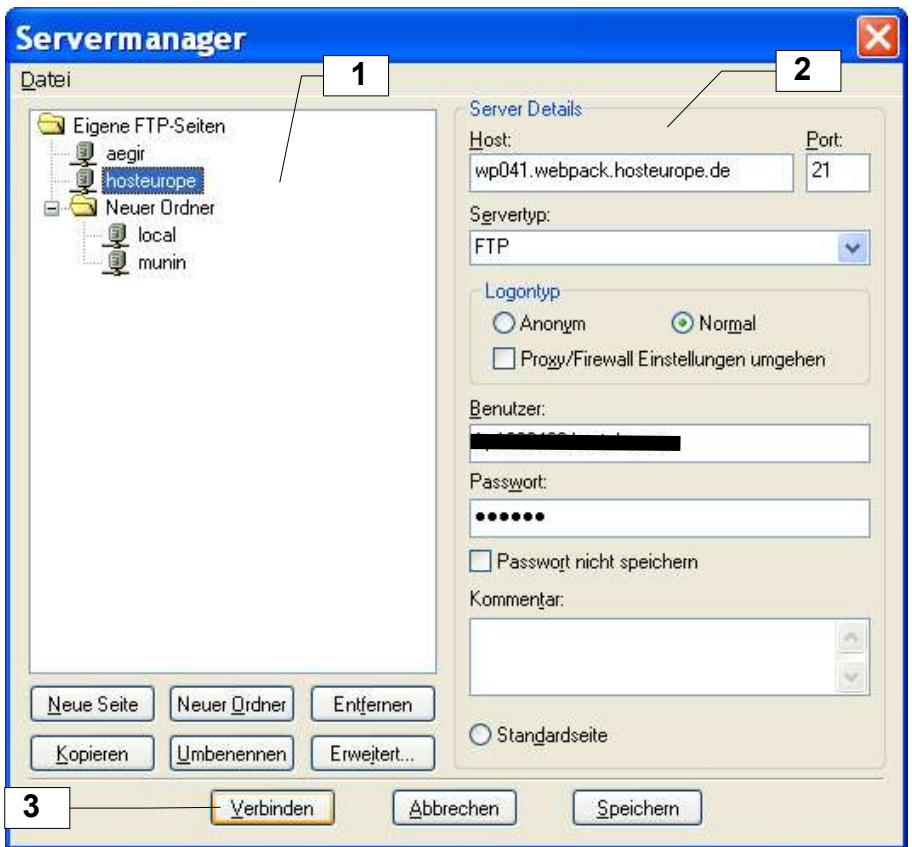

Abb. 29: FileZilla Servermanager

Auf der linken Seite des Fensters werden die gespeicherten Serververbindungen angezeigt [**1**]. Dort erscheint eine neue Seite (blau markiert), die nach Wunsch benannt werden kann (hier *hosteurope*). Auf der rechten Seite des Fensters werden die Verbindungsdaten zum Server eingegeben [**2**].

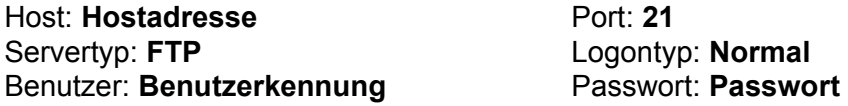

Sind alle Daten eingegeben, auf *Verbinden* klicken [**3**]. Die Verbindung zum Host wird dann hergestellt.

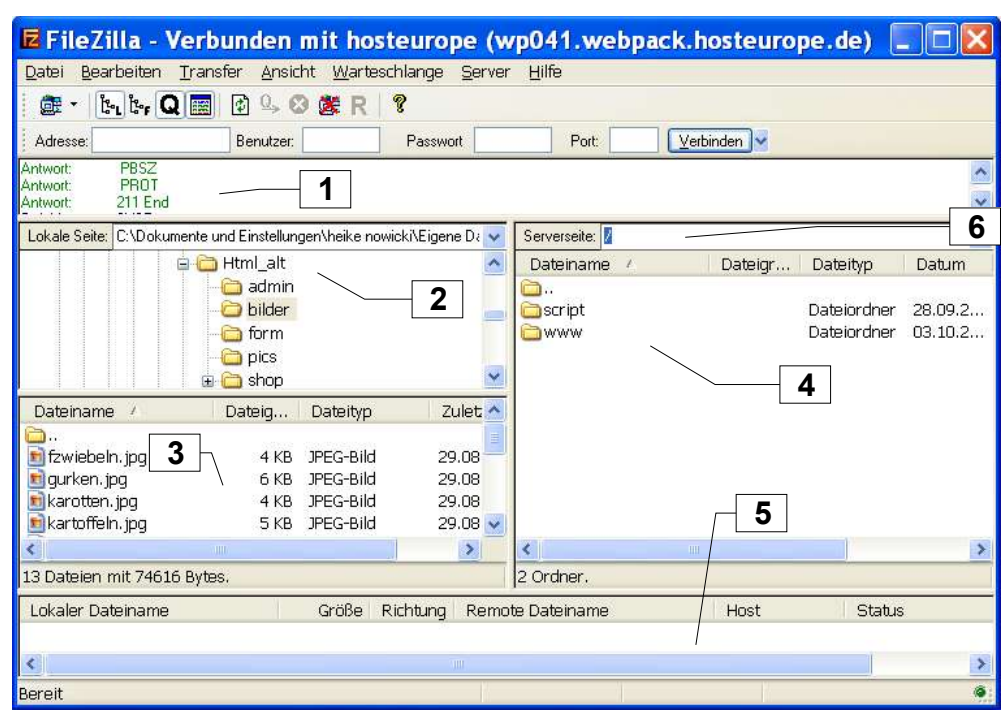

## **12.2.1.2 Allgemeine Fensteraufteilung – Was ist zu sehen?**

Abb. 30: FileZilla Fensteraufteilung

- 1. Im Kopfbereich wird der Status der Verbindung und die "Kommunikation" mit dem Hostserver angezeigt.
- 2. Der Verzeichnisbaum des lokalen Rechners wird angezeigt. Ordner können wie gewohnt geöffnet werden. Der jeweils geöffnete Ordner ist markiert.
- 3. Der Inhalt des geöffneten Ordners wird angezeigt.
- 4. Hier wird die Verzeichnisstruktur auf dem Server abgebildet (soweit sie zugängig ist). Ordner können geöffnet, gelöscht und neu erstellt werden (anklicken mit rechter Maustaste, Option aus dem Kontextmenü auswählen). Dateien können nicht geöffnet werden. Ein Doppelklick auf eine Datei lädt diese auf den lokalen Rechner.
- 5. Wenn Dateien übertragen werden, wird dies im unteren Fensterbereich angezeigt.
- 6. In diesem Feld wird der Pfad zu dem momentan geöffneten Ordner angezeigt. Um einen bestimmten Ordner zu öffnen, kann hier der Pfad direkt eingegeben werden.

## **12.2.1.3 Produktbilder auf den Server laden**

Der Dateiname des Bildes muss mit dem im Adminbereich eingegebenen Bildnamen identisch sein. Sonst kann das Bild im Shop nicht angezeigt werden.

1. Auf der Serverseite muss der Ordner mit den Produktbildern geöffnet sein. Die Produktbilder befinden sich in *www/shop/bilder/.* Entweder Sie geben diese Adresse in das Feld *Serverseite* direkt ein (Punkt 6 vorherige Abbildung) oder Sie klicken nacheinander auf die Ordner gleichen Namens.

- 2. Auf Ihrem Rechner öffnen Sie den Ordner mit den neuen Produktbildern.
- 3. Alle Dateien, die auf den Server geladen werden sollen, werden markiert (Shift + Pfeiltasten) und entweder mit gedrückter linker Maustaste in den Serverbereich "rübergezogen" oder durch Drücken der Entertaste auf den Server geschickt. Einzelne Dateien können mit einem Doppelklick auf den Server geschickt werden. Es werden jeweils Kopien übertragen, die Dateien auf dem lokalen Rechner bleiben also erhalten.
- 4. Sind alle Bilder übertragen, kann die Verbindung getrennt (Datei > Trennen) und das Fenster geschlossen werden.

## **12.3 Datensicherung**

Es empfiehlt sich, die Datenbank und die darin gespeicherten Daten nach grösseren Änderungen zu sichern. Falls der Server des Providers beschädigt wird und die darauf gespeicherten Dateien verloren gehen, kann die Datenbank mit der Sicherungskopie wiederhergestellt werden. Ein Backup der Datenbank kann über *PhpMyAdmin* stattfinden und muss durch den Auftraggeber durchgeführt werden. Zu diesem Zweck benötigte Herr Bostelmann eine genaue Anleitung einschließlich der Wegbeschreibung zu seiner Datenbank durch das Kundeninformationssystem des Providers.

## **12.3.1 Anleitung Datenbank - Backup**

## **12.3.1.1 Wegbeschreibung**

Nach dem Einloggen bei *http://kis.hosteurope.de* "durchklicken" bis:

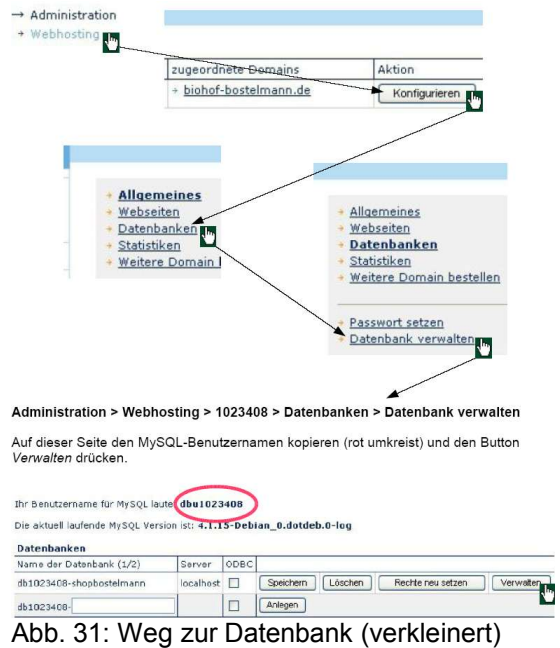

Es öffnet sich ein Dialogfenster, in dem der Benutzername und das Passwort abgefragt werden.

Der vorher kopierte Benutzername kann eingefügt werden. Das Passwort ist **opXv88**.

Bei erfolgreicher Authentifizierung öffnet sich die Startseite von *PhpMyAdmin*. Hier kann die Datenbank administriert werden.

## **12.3.1.2 Dump der Datenbank exportieren**

Um eine Sicherungskopie der Datenbank und der Datenbankinhalte anzufertigen, im Willkommen-Fenster auf *Exportieren* klicken*.*

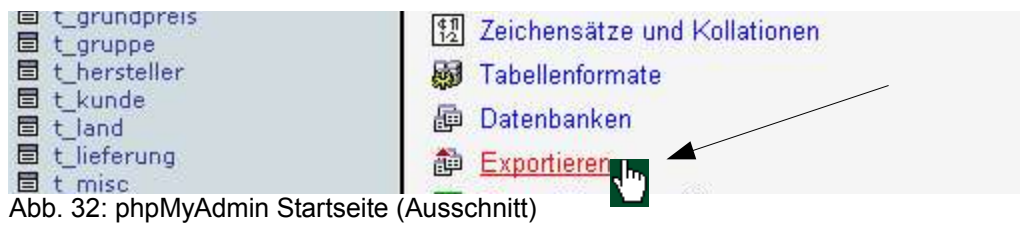

Es öffnet sich das folgende Formular:

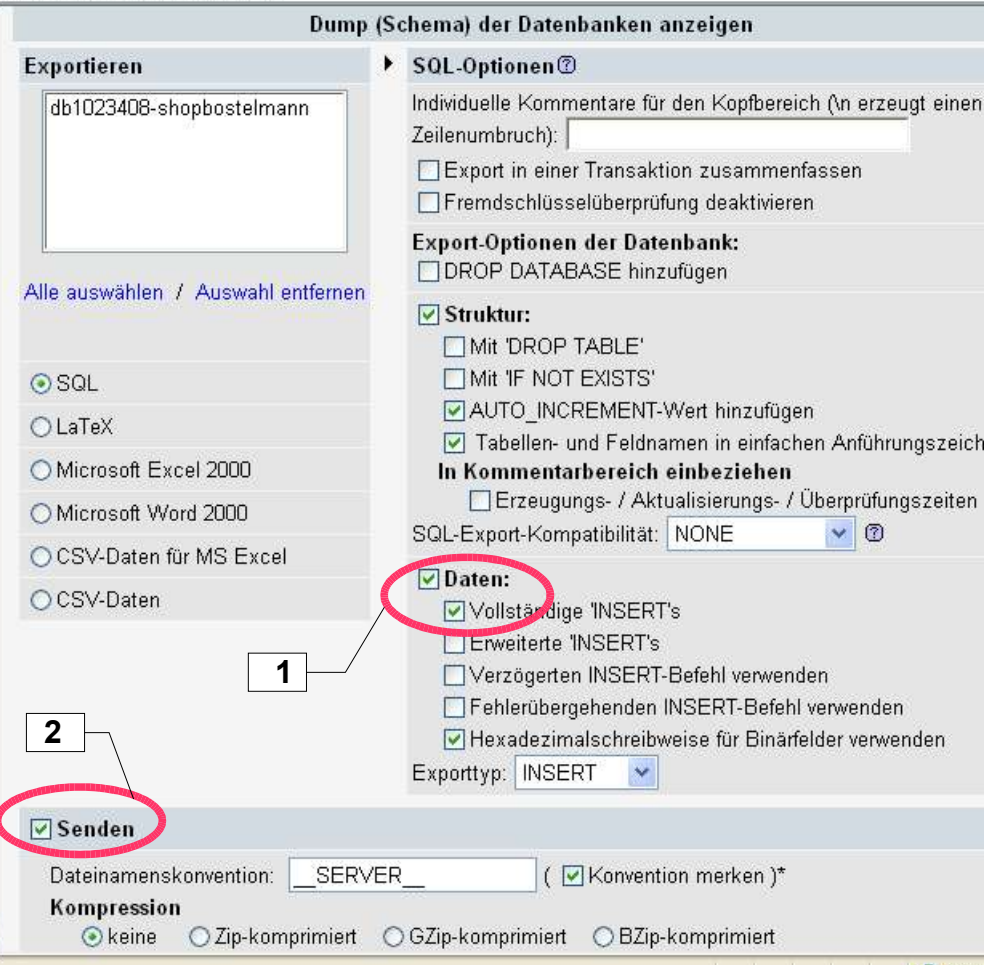

Abb. 33: phpMyAdmin Datenbank - Dump exportieren

In den Checkboxen des Formulars müssen noch zwei Häkchen gesetzt werden:

- 1. Unter dem Punkt *Daten* bei *Vollständige INSERTs.* So wird nicht nur das Datenbankschema, sondern auch der Inhalt der Tabellen exportiert.
- 2. In der Checkbox vor *Senden.*

Danach kann unten im Formular mit *OK* bestätigt werden. Das Datenbankschema wird wie bei einem Download in einem Ordner Ihrer Wahl auf Ihrem Rechner gespeichert.

## **13. Nachträgliche Verbesserungen**

Auf Wunsch des Auftraggebers wurde nachträglich die Möglichkeit geschaffen, über den Administrationsbereich die Öffnungszeiten des Hofladens zu ändern und auf der Startseite unterschiedliche Sonderaktionen, wie z.B. ein Hoffest, anzukündigen. Im Administrationsbereich wurde das Formular *Artikel bearbeiten* um eine alphabetische Vorauswahl der Artikel erweitert. Damit wird bei einer wachsenden Artikelliste die Auffindbarkeit einzelner Artikel erleichtert.

#### **14. Zukünftige Entwicklungs- und Verbesserungsmöglichkeiten**

### **14.1 Darstellung**

Der Aufbau der Datenbank ermöglicht die Angabe der Logos von Hersteller und Anbauverband. Aufgrund des größeren Arbeitsaufwandes für den Auftraggeber wurde davon abgesehen, in der Einzelansicht der jeweiligen Artikel diese anzuzeigen. Das Logo eines neu einzutragenden Herstellers oder Anbauverbandes müsste besorgt, eventuell die Größe angepasst und auf den Server des Providers übertragen werden. Es besteht jedoch weiterhin die Möglichkeit, zukünftig diese Logos anzeigen zu lassen. Wenn die Anzahl der zum Kauf angebotenen Artikel in den einzelnen Warengruppen steigt, könnten die Produktbilder in der Artikelliste als Thumbnails angezeigt werden und die Angabe des Herkunftslandes als Kfz-Kürzel erfolgen.

## **14.2 Struktur**

Statt eines HTML-Gerüstes für jede Seite des Kundenbereiches könnten die veränderlichen Seiteninhalte ähnlich wie im Administrationsbereich in die Indexseite eingebunden werden. Der jeweilige Seitentitel müsste dann dem Inhalt entsprechend an den Client ausgegeben werden.

Im Administrationsbereich könnten die Formulare für die Dateneingabe und das Verändern und Löschen der Daten jeweils in einem einzigen Formular mit drei Submit-Buttons zusammengefasst werden.

## **14.3 Funktionalitäten**

Gegenwärtig ist die Linkliste eine statische HTML-Seite. Als zukünftige Verbesserung könnten die Links in einer Datenbanktabelle abgelegt werden und die Möglichkeit geschaffen werden, die Linkliste über den Administrationsbereich zu verwalten.

Im Administrationsbereich muss per Hand eingestellt werden, dass Warengruppen, die ausschließlich nicht angezeigte Saisonartikel enthalten, im Kundenbereich nicht angezeigt werden. Dies könnte zukünftig automatisiert werden.

## **15. Schlusswort**

Nach Eingabe der Artikel wurden Website und Onlineshop freigeschaltet und sind im Internet unter der Adresse *http://www.biohof-bostelmann.de* zu erreichen. Der erstellte *Onlineshop Gemüsehof Bostelmann* ist funktionsfähig, hat ein freundliches, individuelles Erscheinungsbild und erfüllt die Erwartungen des Auftraggebers. Zukünftig muss er sich in der Praxis bewähren. Abschließend kann festgestellt werden, dass ein Produkt dieser Art niemals fertig ist. Jede Verbesserung führt zu neuen Ideen und durch den persönlichen Wissenszuwachs ergeben sich andere und vielleicht bessere Möglichkeiten der Umsetzung.

#### **16. Literaturverzeichnis**

#### **Andrew 2005**

Andrew, Rachel: *Der CSS-Problemlöser : über 100 häufige Probleme mit cascading stylesheets und wie man sie löst* / Florian Boenigk (Übers.). 1.Aufl. Heidelberg : dpunkt, 2005. - ISBN 3-89864-348-4, S. 14

#### **Bernard 2005**

Bernard, Michael: *Examining User Expectations for the Location of Common E-Commerce Web Objects*.

http://psychology.wichita.edu/surl/usabilitynews/41/web\_object-ecom.htm. - Online Ressource, Stand: 2005-06-12

### **Bundesministerium der Justiz 2001**

Bundesministerium der Justiz: Gesetz über die Nutzung von Telediensten. In: *Gesetze im Internet*. http://bundesrecht.juris.de/bundesrecht/tdg/\_\_6.html. - Online Ressource, Stand: 2001-12-14

#### **Dr.Web 2003a**

Dr. Web Magazin: *CSS Befehle vor älteren Browsern verbergen*. http://www.drweb.de/trickkiste/tricks112.shtml. - Online Ressource, Stand: 2003- 09-10

#### **Dr.Web 2003b**

Dr. Web Magazin: *Workshop Metatags*. http://www.drweb.de/seo/metatag\_workshop.shtml. - Online Ressource, Stand: 2003-09-15

#### **Drews 2006**

Drews, Wolfgang (Hrsg.): Vordefinierte Variablen. In: *Dynamic Web Pages : deutschsprachiges PHP-Handbuch*. http://www.dynamicwebpages.de/php/reserved.variables.php. - Online Ressource, Stand: 2006-01-30

#### **eResult 2005**

eResult GmbH (Hrsg.). *Wording-Studie 2005 – Nutzungsfreundliche Bezeichnung von Navigationselementen im Internet*. http://www.eresult.de/Texte/Wording-Studie%202005\_Kurzversion.pdf. - Online Ressource, Abruf: 2005-11-10. - Kurzversion

#### **Häßler 2005**

Häßler, Ulrike: *Positionierung von Navigationselementen und Inhalten*. http://www.mediaevent.de/tutorial/positionieren.html. - Online Ressource, Abruf: 2005-12-09

#### **Kaiser 2004**

Kaiser, Gerrit: Warum CSS?. In: *style-sheets.de* . http://www.style-sheets.de/guide/grundlagen/warum\_css. - Online Ressource, Stand: 2004-01-02

### **Kalt 2005**

Kalt, Andreas: *CSS-Menüs mit Rollover*. http://www.andreas-kalt.de/webdesign/tutorials/menue-rollover. - Online Ressource, Stand: 2005-04-11

#### **Kölligan 2006**

Kölligan, Tobias: PHP - Tutorials - include(); in Variable umleiten. In: *webmaster-eye.de* . http://www.webmaster-eye.de/include-40-41-59-in-Variableumleiten.210.artikel.html - Online Ressource, Abruf: 2006-01-16

#### **MySQL 2005a**

MySQL GmbH: Was ist MySQL?. In: *MySQL 4.0 Referenzhandbuch.* http://dev.mysql.com/doc/refman/4.0/de/what-is.html - Online Ressource, Abruf: 2005-10-16

#### **MySQL 2005b**

MySQL GmbH: Speicherbedarf von Spaltentypen. In: *MySQL 4.0 Referenzhandbuch*. http://dev.mysql.com/doc/refman/4.0/de/storage-requirements.html - Online Ressource, Abruf: 2005-10-16

#### **MySQL 2005c**

MySQL GmbH: Den richtigen Typ für eine Spalte auswählen. In: *MySQL 4.0 Referenzhandbuch*. http://dev.mysql.com/doc/refman/4.0/de/choosing-types.html - Online Ressource, Abruf: 2005-10-16

### **MySQL 2005d**

MySQL GmbH: Die CHAR- und VARCHAR-Typen. In: *MySQL 4.0 Referenzhandbuch*. http://dev.mysql.com/doc/refman/4.0/de/char.html - Online Ressource, Abruf: 2005-10-16

#### **Nobody 2005**

Nobody: phpMailer Kurzanleitung. In: *PHP-Crawler : Tutorials*. http://www.php-crawler.de/tutorial/viewtutorial.php?id=18. -Online Ressource, Stand: 2005-09-14

## **Patzwaldt 2003**

Patzwaldt, Klaus: Wie erhalten Suchmaschinen Ihre Daten?. In: *Dr. Web Magazin*. http://www.drweb.de/suchmaschinen/daten.shtml. - Online Ressource, Stand: 2003-09-16

#### **Pehlgrim 2004**

Pehlgrim, Thomas: css4you : *Workshop Boxmodell*. http://www.css4you.de/wsboxmodell/index.html. - Online Ressource, Stand: 2005-03-28

## **PHP-Dokumentationsgruppe 2005a**

PHP-Dokumentationsgruppe (Hrsg.): Einleitung. In: *PHP Handbuch*. http://www.php.net/manual/de/introduction.php. - Online Ressource, Stand: 2005-12-21

#### **PHP-Dokumentationsgruppe 2005b**

PHP-Dokumentationsgruppe (Hrsg.): Session Funktionen. In: *Funktionsreferenz*. http://php3.de/manual/de/ref.session.php. - Online Ressource, Stand: 2005-12-21

#### **Seidler 2005**

Seidler, Kai: *Apache Friends FAQ*. http://www.apachefriends.org/de/faq-af.html. - Online Ressource, Stand: 2005-10-05

#### **SELFHTML 2005**

SELFHTML e.V.: *Formularbereich definieren*. http://de.selfhtml.org/html/formulare/definieren.htm. - Online Ressource, Abruf: 2005-12-05

#### **Stieß 2004**

Stieß, Immanuel: Wer kauft Bio-Lebensmittel und warum?. In: *Ökologie und Landbau*. 3 (2004), Nr. 131, S. 25-27

#### **TourismusMarketing Niedersachsen 2005**

TourismusMarketing Niedersachsen GmbH (Hrsg.): *Niedersachsen-Karte*. http://www.niedersachsen-karte.de/zoomMap/zoomMap.php. - Online Ressource, Abruf: 2005-08-16

#### **webhits.de 2006**

Webhits Internet Design GmbH: *Web-Barometer*. http://www.webhits.de/. - Online Ressource, Stand: 2006-01-01

#### **Wikipedia 2006a**

Wikipedia (Hrsg.): *Open Source*. http://de.wikipedia.org/w/index.php?title=Open\_Source&oldid=12659597. - Online Ressource, Stand: 2006-01-16

#### **Wikipedia 2006b**

Wikipedia (Hrsg.): *Farbtabellen im Internet*. http://de.wikipedia.org/w/index.php?title=Farbtabellen\_im\_Internet&oldid=1 3053291. - Online Ressource, Stand: 2006-01-02

#### **Wikipedia 2006c**

Wikipedia (Hrsg.): *PhpMyAdmin* http://de.wikipedia.org/w/index.php?title=PhpMyAdmin&oldid=12925470. - Online Ressource, Stand: 2006-01-23

## **W3C 2005**

World Wide Web Consortium: *Default style sheet for HTML 4.0*. http://www.w3.org/TR/CSS21/sample.html - Online Ressource, Abruf: 2005-11-09

#### **W3C 2006a**

World Wide Web Consortium: *Markup Validation Service*. http://validator.w3.org/ - Online Ressource, Abruf: 2006-01-16

#### **W3C 2006b**

World Wide Web Consortium: *CSS-Validierungsservice*. http://jigsaw.w3.org/css-validator/validator-uri.html - Online Ressource, Abruf: 2006-01-16

Ich versichere, die vorliegende Arbeit selbständig ohne fremde Hilfe verfasst und keine anderen Quellen und Hilfsmittel als die angegebenen benutzt zu haben. Die aus anderen Werken wörtlich entnommenen Stellen oder dem Sinn nach entlehnten Passagen sind durch Quellenangaben kenntlich gemacht. Ich bin damit einverstanden, dass meine Arbeit in der Bibliothek der HAW Hamburg eingestellt wird.

Hamburg, 20.02.2006